# JUMO digiLine Ci

Intelligent electronic components with IO-Link interface for inductive conductivity sensors

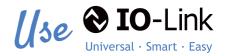

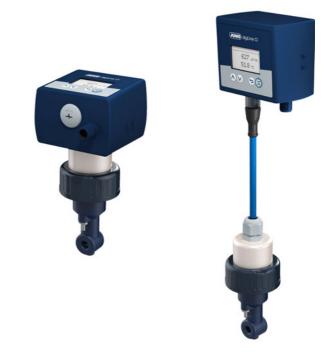

# **Operating Manual**

20276140T90Z001K000

V2.00/EN/00691422

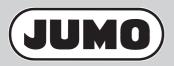

| 1                                                            | Safety information                                                                                                    |
|--------------------------------------------------------------|----------------------------------------------------------------------------------------------------|
| 1.1<br>1.1.1<br>1.1.2<br>1.2<br>1.3                          | Safety signs7Warning symbols7Note symbols7Intended use7Qualification of personnel8                                                                                                    |
| 2                                                            | Acceptance of goods, storage, and transport                                                                                                    |
| 2.1<br>2.2<br>2.3<br>2.3.1<br>2.3.2<br>2.3.2<br>2.3.3<br>2.4 | Checking the delivery9Important information about storage and transport.9Returning goods9Accompanying letter for repair9Decontamination Statement9Protection against electrostatic discharge10Disposal10 |
| 3                                                            | Device Description 11                                                                                                    |
| 3.1<br>3.2<br>3.3<br>3.4                                     | Introduction11Block diagram11Device setup12Description14                                                                                                    |
| 4                                                            | Identifying the device version 17                                                                                                    |
| 4.1<br>4.1.1<br>4.1.2<br>4.2                                 | Order details       17         Head transmitter (202761)       17         Devices for separate sensors (202760)       19         Accessories       19                                                    |
| 5                                                            | Mounting                                                                                                    |
| 5.1<br>5.2<br>5.2.1<br>5.2.2<br>5.3<br>5.4                   | Mounting site and climatic conditions21Dimensions21Device versions with separate sensor21Device versions as head transmitter23Mounting devices with a separate sensor25Mounting of head transmitters26   |
| 6                                                            | Electrical connection 27                                                                                                    |
| 6.1<br>6.2<br>6.2.1<br>6.2.2                                 | Installation notes27Connection diagram27Galvanic isolation28Connection examples28                                                                                                    |

| 7                                              | Operation                                                                                                    | 29                          |
|------------------------------------------------|----------------------------------------------------------------------------------------------------|-----------------------------|
| 7.1<br>7.2<br>7.2.1<br>7.2.2<br>7.2.3<br>7.2.4 | General Information<br>Device menu<br>Log-on/Log-out<br>Calibration<br>Device information<br>Service                                                                                                    | 30<br>31<br>31<br>32        |
| 8                                              | Startup                                                                                                    | 33                          |
| 8.1                                            | Functional test.                                                                                                    | 34                          |
| 9                                              | Calibration                                                                                                    | 35                          |
| 9.1<br>9.2<br>9.3<br>9.4<br>9.5<br>9.6<br>9.7  | General information       Calibration methods for Ci conductivity sensors (inductive)         Calibration default settings       Calibration default settings         Calibration of the JUMO digiLine Ci with IO-Link interface       Calibration via local operation in device versions with a display         Calibration logbook       Calibration criteria for calibration | 35<br>37<br>37<br>37<br>40  |
| 10                                             | Ci base calibration                                                                                                    | 41                          |
| 11                                             | Troubleshooting in the event of faults                                                                                                    | 43                          |
| 12                                             | Data overview                                                                                                    | 45                          |
| 12.1<br>12.2<br>12.3<br>12.4<br>12.5           | General Information                                                                                                    | 45<br>46<br>47              |
|                                                | Calibration data                                                                                                    | 48                          |
| 13                                             |                                                                                                    | 48<br><b>49</b>             |
| 13.1<br>13.2<br>13.3                           |                                                                                                    | <b>49</b><br>49<br>51<br>61 |
| 13.1<br>13.2                                   | IO-Link data                                                                                                    | <b>49</b><br>49<br>51<br>61 |

| 14.3.2<br>14.3.3<br>14.4<br>14.4.1<br>14.5<br>14.6<br>14.7                    | Measuring ranges 1 to 4 for the Ci input.         Temperature input.         IO-Link interface         SIO mode (switching outputs).         Sensor monitoring.         Calibration timer         Display                                                                                                    | 67<br>67<br>67<br>68<br>69                         |
|-------------------------------------------------------------------------------|----------------------------------------------------------------------------------------------------|----------------------------------------------------|
| 15                                                                            | Operation, maintenance and care                                                                                                    | 71                                                 |
| 15.1<br>15.2                                                                  | Cleaning                                                                                                    |                                                    |
|                                                                               |                                                                                                    |                                                    |
| 16                                                                            | Technical data                                                                                                    | 73                                                 |
| <b>16</b><br>16.1<br>16.2<br>16.3<br>16.4<br>16.5<br>16.5.1<br>16.5.2<br>16.6 | Technical data         IO-Link interface         Analog inputs (sensor connection side)         Electrical data         Case         Environmental influences         Device version as head transmitter.         Device version with separate sensor         Approvals         Sensor properties in head transmitters | 7:<br>7:<br>7:<br>7:<br>7:<br>7:<br>7:<br>7:<br>7: |

# 1.1 Safety signs

## 1.1.1 Warning symbols

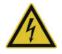

## DANGER!

This symbol indicates that **personal injury from electrocution** may occur if the appropriate precautionary measures are not taken.

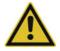

## WARNING!

This symbol in connection with the signal word indicates that **personal injury** may occur if the respective precautionary measures are not carried out.

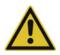

## CAUTION!

This symbol in connection with the signal word indicates that **material damage or data loss** will occur if the respective precautionary measures are not taken.

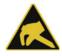

## **CAUTION!**

This symbol indicates that **components could be destroyed** by electrostatic discharge (ESD = Electro Static Discharge) if the respective cautionary measures are not taken.

Only use the ESD packages intended for this purpose to return device inserts, assembly groups, or assembly components.

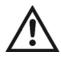

## **READ THE DOCUMENTATION!**

This symbol, which is attached to the device, indicates that the associated **documentation for the device** must be **observed**. This is necessary to identify the nature of the potential hazard, and to take measures to prevent it.

## 1.1.2 Note symbols

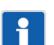

## NOTE!

This symbol refers to important information about the product, its handling, or additional benefits.

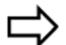

## **REFERENCE!**

This symbol refers to additional information in other sections, chapters, or other manuals.

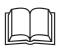

## FURTHER INFORMATION!

This symbol is used in tables and indicates that **further information** is provided after the table.

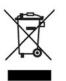

## DISPOSAL!

At the end of its service life, the device and any batteries present do not belong in the trash! Please ensure that they are **disposed of** properly and in an **environmentally friendly** manner.

## 1.2 Intended use

The device described in these instructions is used to measure analytical process variables in liquids in an industrial environment as specified in the technical data. Other uses beyond those defined are not viewed as intended uses.

# **1 Safety information**

The device is built according to the relevant standards and directives as well as to the applicable safety regulations. Nevertheless, improper use, incorrect installation or configuration can result is erroneous measurements. Depending on the plant, this may cause unwanted control actions (e. g. overmetering) in the plant. Personal injury and property damage must be prevent through appropriate safety measures and safety devices provided by the customer.

To avoid danger, only use the device:

- · for the intended use
- when in good order and condition
- In compliance with these instructions

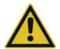

#### WARNING!

Error during installation, mounting, or configuration of JUMO sensors with digiLine electronics can disrupt proper execution of the downstream process or cause damage.

For this reason, it is always necessary to provide safety devices that are independent of the device and to allow settings to be made only by technical personnel.

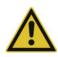

## CAUTION!

JUMO sensors with digiLine electronics must be calibrated correctly to prevent measurement errors.

# 1.3 Qualification of personnel

This manual contains the necessary information for the intended use of the device described therein.

It is meant for technically qualified individuals who have been specially trained or have the appropriate know-how in the field of automation technology (measurement and control instrumentation).

Understanding and technically correct observance of the safety instructions and warnings contained in this manual are prerequisites for safe mounting, installation, and startup as well as safety during operation of the described device. Only qualified individuals have the required technical knowledge to interpret and put into practice the safety instructions and warnings used in this manual in any given situation.

# 2.1 Checking the delivery

- On delivery, ensure that the packaging and its contents are undamaged.
- Check the delivery for completeness against the packing slip and order confirmation.
- Proceed as follows if external transport damage is visible:
- Do not accept the delivery or only conditionally.
- Note the extent of damage on the transport documents or on the delivery note of the freight forwarder.
- File a complaint.

## 2.2 Important information about storage and transport

- Store the device in a dry, clean environment. Observe the admissible ambient conditions (see "Technical data" chapter 16 "Technical data", page 73).
- Protect the device from shock during transport. The original packaging offers optimal protection.

## 2.3 Returning goods

If repairs are needed, return the device in clean condition and in its entirety.

Use the original packaging when returning the device.

## 2.3.1 Accompanying letter for repair

Please include the completed accompanying letter for repair when returning goods. Do not forget to state the following:

- Description of the application
- · Description of the error that has occurred

The accompanying letter for repair is linked to www.jumo.de on the Internet under the heading Service & Support as follows:

Product Service > Repair Service > Returning Electrodes

## 2.3.2 Decontamination Statement

As a certified company and in compliance with legal requirements, JUMO is required to handle all incoming products that come into contact with liquids in compliance with statutory regulations.

Before returning a device for repair or calibration:

Remove all adhering residues of the substance measured.
 Pay special attention to grooves for seals and cracks where residues of the material being measured may adhere. This is especially important when the material being measured is a hazardous substance.

In addition to the accompanying repair letter, include the following in the return shipment:

- The completed and signed "Declaration Statement". Only then can the returned device be accepted. The decontamination statement can be found on the last page of the above-mentioned accompanying repair letter.
- Special handling instructions, if these are necessary, e.g. a safety data sheet.

# 2 Acceptance of goods, storage, and transport

## 2.3.3 Protection against electrostatic discharge

(ESD = electro static discharge)

To prevent damage from ESD, electronic assemblies, or components with a high internal resistance must be handled, packaged, and stored in an environment that protects against ESD. Measures that protect against electrostatic discharge and electric fields are described in DIN EN 61 340-5-1 and DIN EN 61 340-5-2 "Electrostatics – Part 5-2 – Protection of electronic devices from electrostatic phenomena".

If you are returning electronic assemblies or components for repair:

- Pack sensitive components only in an environment providing protection against ESD. Workspaces such as this divert electrostatic charges to ground in a controlled manner and prevent static charges due to friction.
- Use only packaging intended specifically for ESD-sensitive assemblies/components. These must consist of conductive plastics.

Keep in mind that the manufacturer assumes no liability for damage caused by ESD.

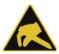

## CAUTION!

Electrostatic charges occur in non-ESD-protected environments.

Electrostatic discharges can damage modules or components.

For transport purposes, use only the ESD packaging provided.

## 2.4 Disposal

### Disposing of the device

### **DISPOSAL!**

Devices and/or replaced parts should not be placed in the refuse bin at the end of their service life as they consist of materials that can be recycled by specialist recycling plants.

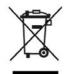

Dispose of the device and the packaging material in a proper and environmentally friendly manner.

For this purpose, observe the country-specific laws and regulations for waste treatment and disposal.

#### Disposing of the packaging material

The entire packaging material (cardboard packaging, inserts, plastic film, and plastic bags) is fully recyclable.

# 3.1 Introduction

## General

The JUMO digiLine Ci in the version with the IO-Link interface has a 4-pole M12 plug connector for connecting to an IO-Link master. The model versions with an IO-Link interface are used wherever connection of the JUMO digiLine Ci to an automation device or the like on the basis of the IO-Link standard is desired.

### Installation and connection

The JUMO digiLine Ci with IO-Link interface is available in two device versions in terms of design type:

- **Device version as head transmitter:** JUMO digiLine electronics and sensor form an integrated module. The module is installed in a suitable fitting.
- Device version with separate sensor: JUMO digiLine electronics and sensor are separate modules and are connected to one another by a cable. The sensor is installed in a suitable fitting. The JUMO digiLine electronics are mounted in the vicinity of the sensor using the supplied wall/pipe/DIN rail holder.

If it becomes necessary to replace the sensor due to a defect or wear in the device version with a separate sensor, the JUMO digiLine electronics can be disconnected from the sensor and the intact components reused. In the device version as head transmitter, disconnecting the sensor from the JUMO digiLine electronics is not possible. The line and plug connectors of the JUMO digiLine Ci provide protection type IP69K to prevent problems caused by ingress of moisture. Connecting to the bus is quick and easy by inserting and attaching a preassembled bus cable.

### Configuration, parameterization and calibration

In normal operation, the JUMO digiLine Ci with IO-Link interface is configured and parameterized using the engineering system controls of your automation system. Calibration can be controlled from the automation system via the interface. To do this, you must incorporate the calibration routines described in this manual into your system software. Configuration, parameterization, and calibration can, however, also be carried out conveniently in the laboratory on a PC using the JUMO DSM-Software (**D**igital **S**ensor **M**anagement software). It is only necessary to connect the device to the PC via its USB interface.

# 3.2 Block diagram

## JUMO digiLine Ci with IO-Link interface

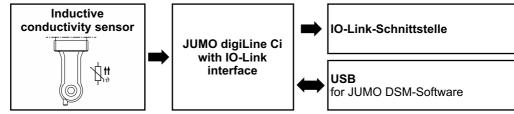

# **3 Device Description**

# 3.3 Device setup

## JUMO digiLine electronics for Ci sensors in device versions with a separate sensor

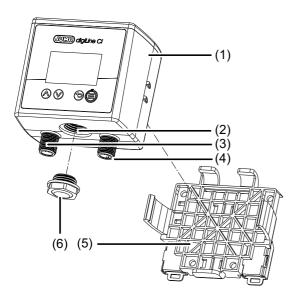

### JUMO digiLine Ci head transmitter

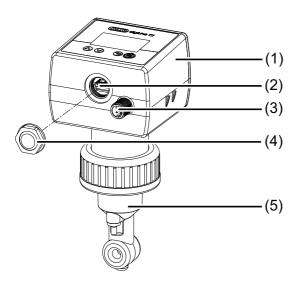

- 1) JUMO digiLine electronics for Ci sensors
- 2) USB interface
- 3) M12 plug connector, 8-pole for sensor connection
- 4) M12 plug connector for output/input signals or interface connection (depending on device version)
- 5) Holder for wall, pipe and DIN rail mounting
- 6) Housing opening for USB interface (closed with venting element)

- 1) JUMO digiLine electronics for Ci sensors
- 2) USB interface
- 3) M12 plug connector for output/input signals or interface connection (depending on device version)
- 4) Housing opening for USB interface (closed with venting element)
- 5) Ci sensor

## Device front of JUMO digiLine Ci

#### Device version with display and membrane keyboard Device version without display and membrane keyboard

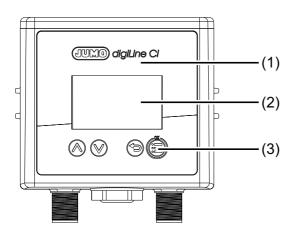

- 1) Device front of JUMO digiLine Ci with operating panel 1) Device front of JUMO digiLine Ci without operating
- 2) Display
- 3) Operating keys

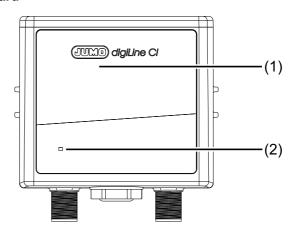

- Device front of JUMO digiLine Ci without operating panel
- 2) Status LED

# 3.4 Description

#### **Device version IO-Line interface**

The device version with IO-Link interface permits integration into systems which use the IO-Link interface popular in automation technology. The IO Device Description (IODD) required to engineer the customer's automation devices is provided at www.jumo.net and https://ioddfinder.io-link.com. Further detailed information can be found online at www.io-link.com or in the relevant technical literature.

#### **Temperature compensation**

Temperature compensation is handled by the digiLine electronics. When JUMO sensors with an integrated temperature probe are used, the JUMO digiLine electronics can obtain the temperature compensation directly from the sensor. Alternatively, the compensation temperature can be transferred from the digiLine master or a fixed temperature can be specified in the configuration of the JUMO digiLine electronics.

### Calibration

Sensors with JUMO digiLine electronics can either be calibrated in the field from the operating panel of the electronics (device versions with a display only) or in a laboratory using the JUMO DSM software. The calibration data are saved in the JUMO digiLine electronics of the sensor. The sensor calibration can therefore be performed ahead of commissioning, so that the sensor with its JUMO digiLine electronics can then simply be mounted on the system. This reduces the plant downtime to a minimum when it becomes necessary to replace the sensor.

#### **Calibration timer**

The JUMO digiLine electronics has a calibration timer which, after a set calibration interval has lapsed, is able to trigger a reminder for the sensor calibration due for the relative cell constant on the master. The calibration interval setting can be changed via the IO-Link interface or by means of the JUMO DSM software. After each sensor calibration, the calibration interval is restarted.

The calibration timer is not active for calibrations of a temperature coefficient and temperature coefficient curve.

#### **Calibration logbook**

The JUMO digiLine electronics contain a calibration logbook in which the last 10 calibration operations are saved with the date, time, and calibration values. This logbook provides an overview of the calibration history of the sensor. The calibration logbook can be read out using the JUMO DSM software on the PC. There is no limit to the number of saved calibration logbook entries for JUMO digiLine electronics in the JUMO DSM software.

#### **Sensor information**

Numerous data such as type information, operating data, information on measuring point identification etc. are stored in the JUMO digiLine electronics. This information allows clear identification and optimal management of each sensor. All of this data can be viewed using the JUMO DSM software.

#### Sensor monitoring

To monitor the stress on the sensor from sensor cleaning, counters are implemented for CIP and SIP cycles. CIP and SIP cycles are recognized automatically on the basis of the criteria specified in the configuration for sensor monitoring. The counters for the CIP and SIP cycles each retain the number of cleaning processes performed. The counter readings can be retrieved by IO-Link masters in order to assess the wear status of the sensor. After a sensor has been replaced, the counters are reset with the JUMO DSM software.

#### Sensor stress

To assess the stress on the sensor from the thermal, the current "sensor stress" is calculated on the basis of the measurement data provided by the sensor. In the JUMO digiLine electronic components, a sensor stress alarm signal can be configured. If a critical sensor stress level is reached, this signals a sensor stress alarm on the master device and, where available, on the display of the JUMO digiLine electronic components.

#### JUMO Digital Sensor Management Software for the PC

The JUMO DSM software (DSM stands for **D**igital **S**ensor **M**anagement) can be used to manage, calibrate, and test JUMO digiLine electronics on the PC. In addition, it serves as a configuration tool for the JUMO digiLine electronics. The connection to the PC is made via the USB interface. The JUMO DSM software adds data from the memory of JUMO digiLine electronics to its sensor database. The sensor database holds calibration logbook entries, histories about replaced sensors and configuration changes to the JUMO digiLine electronics. If the JUMO digiLine electronics are to be connected to a new sensor (device versions with a separate sensor only), data for the new sensor can be reset via the JUMO DSM software and the information from the old sensor archived on the PC.

# 4.1 Order details

# 4.1.1 Head transmitter (202761)

| (1)       Basic type         202761       JUMO digiLine HT10 (head transmitter)         (2)       Basic type extension         10       Digital operation, plastic housing (JUMO digiLine)         40       Digital operation, plastic housing (IO-Link)         (3)       Display         00       without display         10       With display         (4)       Version         8       JUMO standard         9       Customer-specific version         (5)       Language         01       German         02       English         (6)       Sensor type         10       Ci-PEEK |
|----------------------------------------------------------------------------------------------------|
| 10       Digital operation, plastic housing (JUMO digiLine)         40       Digital operation, plastic housing (IO-Link)         (3)       Display         00       without display         10       With display         (4)       Version         8       JUMO standard         9       Customer-specific version         (5)       Language         01       German         02       English         (6)       Sensor type                                                                                                    |
| 40       Digital operation, plastic housing (IO-Link)         (3)       Display         00       without display         10       With display         (4)       Version         8       JUMO standard         9       Customer-specific version         (5)       Language         01       German         02       English         (6)       Sensor type                                                                                                    |
| (3)       Display         00       without display         10       With display         (4)       Version         8       JUMO standard         9       Customer-specific version         (5)       Language         01       German         02       English         (6)       Sensor type                                                                                                    |
| 00       without display         10       With display         (4)       Version         8       JUMO standard         9       Customer-specific version         (5)       Language         01       German         02       English         (6)       Sensor type                                                                                                    |
| 10       With display         (4)       Version         8       JUMO standard         9       Customer-specific version         (5)       Language         01       German         02       English         (6)       Sensor type                                                                                                    |
| 10       With display         (4)       Version         8       JUMO standard         9       Customer-specific version         (5)       Language         01       German         02       English         (6)       Sensor type                                                                                                    |
| 8       JUMO standard         9       Customer-specific version         (5)       Language         01       German         02       English         (6)       Sensor type                                                                                                    |
| 9       Customer-specific version         (5)       Language         01       German         02       English         (6)       Sensor type                                                                                                    |
| (5)       Language         01       German         02       English         (6)       Sensor type                                                                                                    |
| 01     German       02     English       (6)     Sensor type                                                                                                    |
| 02 English<br>(6) Sensor type                                                                                                    |
| (6) Sensor type                                                                                                    |
|                                                                                                    |
| 10 Ci-PEEK                                                                                                    |
| ··· ··· ···                                                                                                    |
| 20 Ci-S-PVDF <sup>a</sup>                                                                                                    |
| 30 Ci-ecoLine-PP                                                                                                    |
| 40 Ci-ecoLine-PVDF                                                                                                    |
| 60 Ci-PVDF <sup>b</sup>                                                                                                    |
| (7) Process connection                                                                                                    |
| 106 Screw connection G1                                                                                                    |
| 107 Screw connection G 1 1/4                                                                                                    |
| 108 Screw connection G 1 1/2                                                                                                    |
| 110 Screw connection G 2                                                                                                    |
| 168 Union nut G 1 1/2 PVC                                                                                                    |
| 169 Union nut G 1 1/2 CrNi                                                                                                    |
| 175 Union nut G 1 1/2 PP                                                                                                    |
| 606 Taper socket with union nut DN 40 DIN 11851 (dairy pipe fitting)                                                                                                    |
| 607 Taper socket with union nut DN 50 DIN 11851 (dairy pipe fitting)                                                                                                    |
| 608 Taper socket with union nut DN 65 DIN 11851 (dairy pipe fitting)                                                                                                    |
| 609 Taper socket with union nut DN 80 DIN 11851 (dairy pipe fitting)                                                                                                    |
| 616 Clamping socket (clamp) 2"                                                                                                    |
| 617 Clamping socket (clamp) 2 1/2"                                                                                                    |
| 686 VARIVENT connection DN 50 / 40                                                                                                    |
| 690 SMS DN 2                                                                                                    |
| (8) Extra codes                                                                                                    |
| 000 None                                                                                                    |
| 268 Temperature probe, internal                                                                                                    |

<sup>a</sup> For the time being, can be ordered only with external temperature sensor

<sup>b</sup> At preparation stage

# 4 Identifying the device version

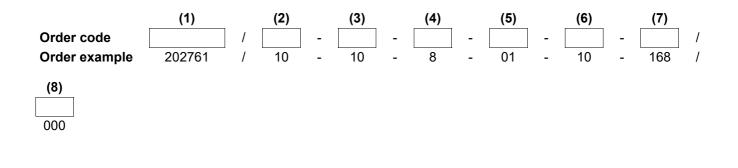

#### 4.1.2 Devices for separate sensors (202760)

|                          | (1) | Basic type                                                                                                    |  |  |
|--------------------------|-----|----------------------------------------------------------------------------------------------------|--|--|
| 202760                   |     | JUMO digiLine Ci ST10 (for separate sensor)                                                                                                    |  |  |
|                          | (2) | Basic type extension                                                                                                    |  |  |
| 10                       |     | Digital operation, plastic housing (JUMO digiLine)                                                                                                    |  |  |
| 40                       |     | Digital operation, plastic housing (IO-Link)                                                                                                    |  |  |
|                          | (3) | Display                                                                                                    |  |  |
| 00                       |     | without display                                                                                                    |  |  |
| 10                       |     | With display                                                                                                    |  |  |
|                          | (4) | Version                                                                                                    |  |  |
| 8                        |     | JUMO standard                                                                                                    |  |  |
| 9                        |     | Customer-specific version                                                                                                    |  |  |
|                          | (5) | Language                                                                                                    |  |  |
| 01                       |     | German                                                                                                    |  |  |
| 02                       |     | English                                                                                                    |  |  |
| Order code<br>Order exam | ple | (1)       (2)       (3)       (4)       (5)          /        -        -          202760       /       10       -       10       -       8       -       01 |  |  |

#### Accessories 4.2

| Туре                                                                  | Part no. |
|-----------------------------------------------------------------------|----------|
| JUMO DSM software (Digital Sensor Management)                         | 00655787 |
| IO-Link master upon request                                           |          |
| Device data (IODD) at www.jumo.de or at http://ioddfinder.io-link.com |          |

# 5.1 Mounting site and climatic conditions

The installation site should be, as far as possible, free from vibration. Electromagnetic fields, caused by equipment such as motors and transformers, should be avoided. The ambient temperature at the mounting site and the relative humidity must correspond to the technical data. Aggressive gases and vapors have a negative effect on the operating life of the device.

# 5.2 Dimensions

## 5.2.1 Device versions with separate sensor

#### Dimensions of the JUMO digiLine electronic components

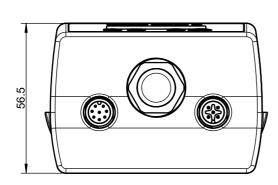

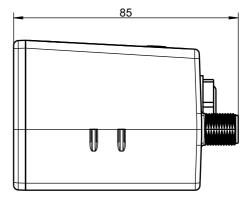

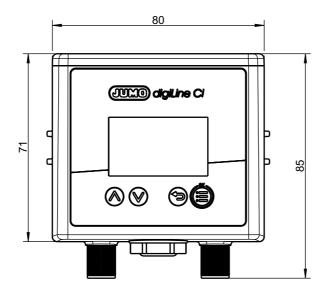

# Mounting

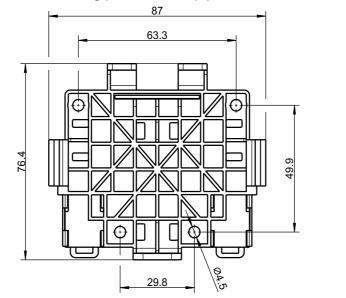

## Dimensions of the mounting plate for wall, pipe and DIN rail mounting

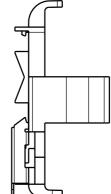

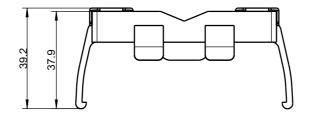

## 5.2.2 Device versions as head transmitter

## Dimensions of the JUMO digiLine electronic components

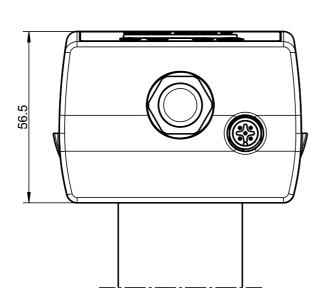

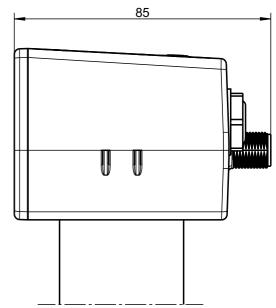

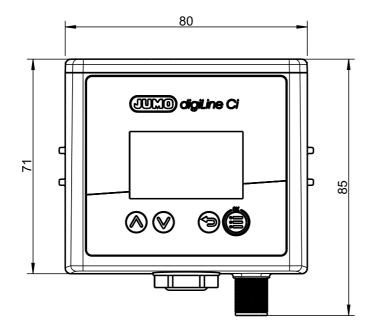

# Mounting

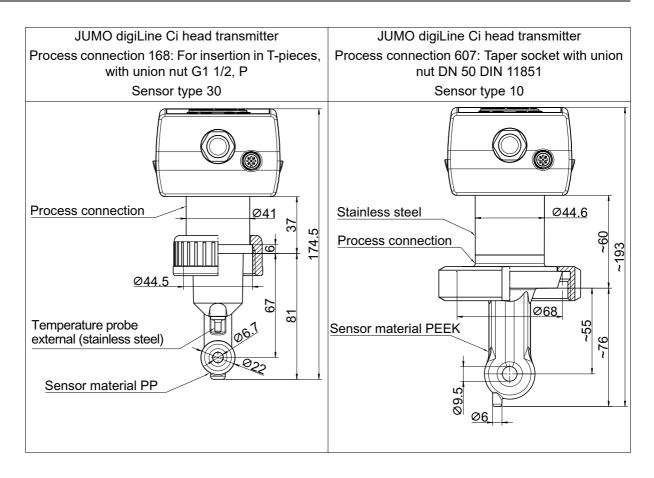

# 5.3 Mounting devices with a separate sensor

## Wall mounting

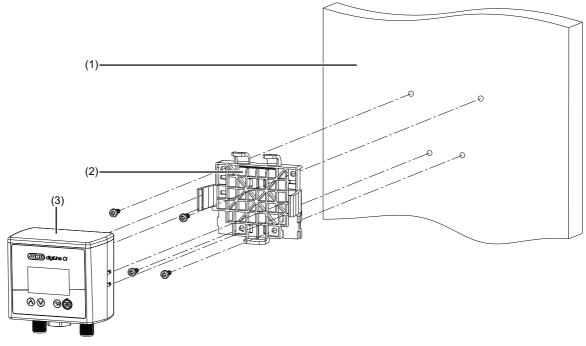

- (1) Wall/mounting surface
- (2) Mounting plate included in the scope of delivery of the JUMO digiLine Ci
- (3) JUMO digiLine Ci

## **DIN-rail mounting**

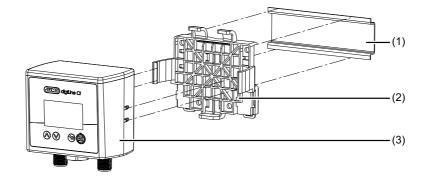

- (1) DIN rail
- (2) Mounting plate included in the scope of delivery of the JUMO digiLine Ci
- (3) JUMO digiLine Ci

# **5** Mounting

### **Pipe mounting**

When used in conjunction with cable ties, the mounting plate allows mounting of the device on horizontal and vertical pipes or masts.

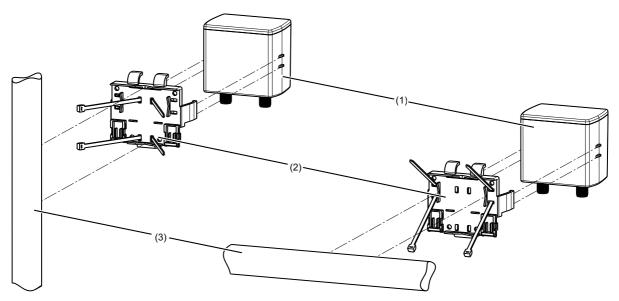

- (1) JUMO digiLine Ci
- (2) Mounting plate from the scope of delivery of the JUMO digiLine Ci with installed cable ties
- (3) Pipe/mast (at customer's site); cable ties are not included in the scope of delivery of the device.

## 5.4 Mounting of head transmitters

JUMO digiLineCiHead transmitters are installed in suitable fittings, process connections or holders that accommodate the corresponding sensor type for your device. Given the variety of different sensor types available in conjunction with the JUMO digiLineCias head transmitter, there is a corresponding variety of mounting possibilities. Please refer to the operating manual for the specific conductivity sensor to mount the various sensor types. You can determine the sensor type for your device from the order code on the nameplate and the order details in this operating manual. The operating manuals for the sensor type appropriate for your device can be found on the JUMO website using the product group number in the order details.

⇒ chapter 4 "Identifying the device version", page 17

# 6.1 Installation notes

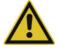

## **CAUTION!**

The JUMO digiLine and IO-Link systems operate with different voltages and connection assignments on the M12 sockets for the interface connection.

If a device is connected to an interface not intended for it, the device may be damaged.

Make sure that devices are connected only to interface types for which they are intended!

## 6.2 Connection diagram

#### **General information**

The line connections of JUMO sensors with JUMO digiLine electronics are, with few exceptions, made using preassembled cables. The union nuts on the cable connecting sockets are tightened to a maximum torque of 0.5 Nm. The pin assignment shown here is intended primarily to provide an overview and serve as an aid when troubleshooting.

| Connection                                | terminal assign                          | terminal assignment                                                   |  |  |
|-------------------------------------------|------------------------------------------|-----------------------------------------------------------------------|--|--|
|                                           |                                          | D<br>BN O L+<br>WH O I/Q (OUT2)<br>BK O C/Q (IO-Link/OUT1)<br>BU O L- |  |  |
|                                           | M12 x 1 round p                          | M12 x 1 round plug (A-coded, non-rotating)                            |  |  |
| Switch operation                          |                                          |                                                                       |  |  |
| Voltage supply <sup>a</sup> DC 18 to 30 V | 1 BN (brown) <sup>b</sup><br>3 BU (blue) | L+<br>L-                                                              |  |  |
| Switching output 1                        | 4 BK (black)                             | C/Q = OUT1                                                            |  |  |
| Switching output 2                        | 2 WH (white)                             | I/Q = OUT2                                                            |  |  |
| IO-Link operation                         | . · · · ·                                | _ !                                                                   |  |  |
| Voltage supply <sup>a</sup> DC 18 to 30 V | 1 BN (brown)<br>3 BU (blue)              | L+<br>L-                                                              |  |  |
| IO-Link                                   | 4 BK (black)                             | C/Q = IO-Link                                                         |  |  |
| Switching output 2                        | 2 WH (white)                             | I/Q = OUT2                                                            |  |  |

<sup>a</sup> The voltage supply for the JUMO digiLine electronics must comply with-SELV requirements; alternatively, an energy-limited circuit to 9.3 of DIN EN 61010-1 and UL 61010-1 can be used.

<sup>b</sup> The color coding is **only** valid for A-coded standard cables!

## 6.2.1 Galvanic isolation

## JUMO digiLine CR with IO-Link interface

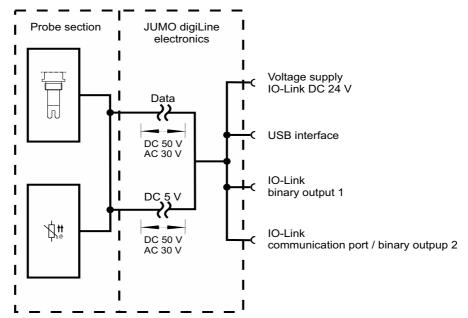

## 6.2.2 Connection examples

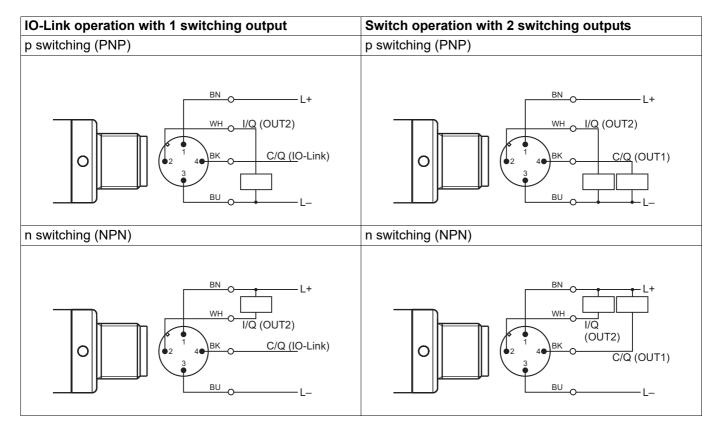

# 7.1 General Information

### Operating the JUMO digiLineCi

The JUMO digiLineCiis available in device versions with or without a local membrane keyboard and display (see "Device front of JUMO digiLine Ci", page 13).

The device version without local operation has a status LED on the device front that indicates the operating status of the device:

- Flashing green in one-second interval: Measuring mode
- Flashing red in one-second interval: Error
- Flashing red very quickly (5× per second): Serious error

**Device versions with display and operating panel** show their measured values and operating status (e. g. error status) locally and allow local access to some settings, device information and calibration functions of the device. There are 4 operating keys on the membrane keyboard:

| Explanation                                                                                                    | Operating key |
|----------------------------------------------------------------------------------------------------|---------------|
| "OK"                                                                                                    |               |
| Opens submenus and confirms entries                                                                               |               |
| "Back"                                                                                                    |               |
| Returns to the previous menu level; leaves Settings and discards entries and set-<br>ting changes                 | 9             |
| "Up"                                                                                                    |               |
| Move cursor up in the current menu level, scroll up or adjust setting values higher                               |               |
| When the "Up" operating key is held down while adjusting numerical values, the change in the value accelerates.   |               |
| "Down"                                                                                                    | <u> </u>      |
| Move cursor down in the current menu level, scroll down or adjust setting values lower                            | $\otimes$     |
| When the "Down" operating key is held down while adjusting numerical values, the change in the value accelerates. |               |

#### Configuration and calibration via interfaces

All device versions can be connected to a PC via USB, and configured and calibrated using the **JUMO DSM software**. Refer to the operating manual for the JUMO DSM software for more details.

Device versions with an **IO-Link interface** can be configured by means of the JUMO DSM software as well as **IO-Link Engineering Tools**.

#### Measuring mode

After the JUMO digiLine has been switched onCithe JUMO logo appears briefly on the display in device versions with a display. The device then switches to the measuring mode. The measured values for electrolytic conductivity and temperature are displayed here. The "Up" and "Down" operating keys can be used to scroll through 3 different display screens:

- Main display screen with electrolytic conductivity and temperature
- Detailed measurement display with compensated and uncompensated measured values
- Bargraph display of the sensor stress level (for degree of current sensor stress, seechapter 14.5 "Sensor monitoring", page 68)

In device versions without a display, the flashing green status LED indicates that the device is operating and there are no errors.

# 7.2 Device menu

The device menu is opened from the measuring mode by pressing the "OK" operating key. The submenus listed in the following table are available here.

| Submenu         | Explanation                                                                      |  |
|-----------------|----------------------------------------------------------------------------------|--|
| Log-on/Log-out  | The user logs on and out here. In addition, passwords can be changed here.       |  |
|                 | ⇔ chapter 7.2.1 "Log-on/Log-out", page 31                                        |  |
| Calibration     | Functions for calibrating the JUMO digiLineCiwith the currently connected sensor |  |
|                 | ⇔ chapter 7.2.2 "Calibration", page 31                                           |  |
| Device informa- | Information on device hardware and software.                                     |  |
| tion            | ⇔ chapter 7.2.3 "Device information", page 32                                    |  |
| Service         | Functions and information on diagnosis and maintenance of the device hardware    |  |
|                 | ⇔ chapter 7.2.4 "Service", page 32                                               |  |

To navigate through the menu hierarchy, use the "Up" and "Down" operating keys to move the cursor to the submenu you wish to open. You can recognize the position of the cursor by the inverted appearance of the highlighted menu entry. Pressing the "OK" operating key opens the submenu marked by the cursor. Arrow symbols (pointed brackets) at the end of the line after menu entries indicate that additional submenus are available. If the number of menu entries in a menu exceeds the number of display lines, a scroll bar appears at the right edge of the display.

## 7.2.1 Log-on/Log-out

You can log on to the device in the "Log-on/Log-out" submenu. Depending on the rights required, this is necessary to change device settings and to perform calibration as well as Ci base calibration. When you are logged in, the logged-in user is shown in the header of the measurement display.

In addition, you can log out again or change passwords in the "Log-on/Log-out" submenu. The password for a user can be changed only when the user is logged in.

#### Factory-set passwords

| Users                | Administrator                                                                          | User<br>300                                                       |  |
|----------------------|----------------------------------------------------------------------------------------|-------------------------------------------------------------------|--|
| Factory-set password | 9200                                                                                   |                                                                   |  |
| Default rights       | General operation     (measuring mode and device     information)                      | General operation     (measuring mode and device     information) |  |
|                      | <ul> <li>Calibration rights<br/>(calibration and Ci base cali-<br/>bration)</li> </ul> |                                                                   |  |
|                      | Administrator rights                                                                   |                                                                   |  |

#### Logon

Accessing a menu: Device menu > Log-on/Log-out > Logon

After Logon opens, the device requires that a user be selected (flashing user name). Use the "Up" and "Down" operating keys to select the desired user and confirm by pressing the "OK" operating key. The password is requested next (flashing display). The password is a numerical value. You use the "Up" and "Down" operating keys to change the password. Press the "OK" operating key to confirm the entry.

After successful logon, the logged-in user appears in the header (flashing) in the measuring mode.

#### Logoff

#### Accessing a menu: Device menu > Log-on/Log-out > Logout

Accessing the Logout menu logs off the logged-in users from the device. The device then indicates successful logoffs in the display and you can use the "Back" operating key to return to the menu hierarchy or measured value display.

#### **Changing password**

Accessing a menu: Device menu > Log-on/Log-out > Change password

Passwords can only be changed for logged-in users. First log on the user whose password is to be changed.

Once you have accessed "Change password", you are requested to enter a new password for the logged-in user (flashing password value "0"). You now use the "Up" and "Down" operating keys to change the password value to the desired value. Finally, you confirm the new password by pressing "OK" operating key. The device then indicates successful acceptance of the new password and you can use the "Back" operating key to return to the menu hierarchy or measured value display.

## 7.2.2 Calibration

You can find all functions for calibrating your sensor in this menu. A detailed description of the calibration procedure can be found in the section chapter 9 "Calibration", page 35.

# 7 Operation

## 7.2.3 Device information

In device versions with a display, the "Device info" submenu is available for checking and diagnosis purposes. Information on the device hardware and software is shown here:

- Version: Version information on device hardware and software
- Device version: Description of your device version

## 7.2.4 Service

Maintenance functions and functions for setting the device hardware are found in the "Service" menu:

- **Contrast:** Sets the display contrast in 10 steps adjustable by means of the "Up" and "Down" operating keys
- **Ci base calibration:** The "Ci base calibration" function must be used during the initial startup of the JUMO digiLine Ci and when replacing inductive conductivity sensors on device versions with a separate sensor in order to match the sensor and measurement input of the JUMO digiLine electronics.⇔ chapter 10 "Ci base calibration", page 41

### **General information**

Startup of the JUMO digiLine Ci with IO-Link interface is described in the following.

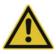

## CAUTION!

The combination of a JUMO digiLine Ci and an inductive conductivity sensor must be matched during initial startup through a Ci base calibration. This applies to startup of new devices and when replacing a sensor on device versions with a separate sensor.

Exact measurement and calibration with inductive conductivity sensors and corresponding transmitters is not possible without a Ci base calibration.

Run a Ci base calibration on the JUMO digiLine Ci during every startup of an inductive conductivity sensor!

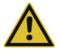

## CAUTION!

The electrical characteristics of analysis sensors are dependent upon numerous factors, e.g. aging and wear.

For accurate measurements, analysis sensors must be calibrated.

► In the course of startup, it is necessary to ensure that the sensor was calibrated correctly. This can be done either during startup or also in advance on a PC with the JUMO DSM software.
⇒ chapter 9 "Calibration", page 35

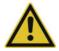

#### WARNING!

Errors during installation, mounting, or configuration of sensors with JUMO digiLine electronics can disrupt proper execution of the downstream process or cause damage.

For this reason, it is always necessary to provide safety devices that are independent of the device and to allow settings to be made only by technical personnel.

#### Startup of a JUMO digiLine Ci with IO-Link interface

You use the engineering system of your automation system to start up IO-Link devices. Incorporate the JUMO digiLine Ci with IO-Link interface into your automation system in the usual way. Configuring and setting parameters is also possible here. Calibrating from the IO-Link master is not possible.

Alternatively, the JUMO digiLine Ci with IO-Link interface can be connected to a USB port on a PC and configured, parameterized and calibrated here using the JUMO DSM software.

# 8.1 Functional test

### Functional check on the PC

The JUMO DSM software enables a sensor with JUMO digiLine electronics to be checked for proper operation. The software provides the ability to display current measured values on a PC.

⇒ JUMO DSM software operating manual

#### Functional check on an IO-Link master

The JUMO digiLineCifunctions can be checked with the aid of a PLC and appropriate software on a PC. The JUMO DSM software can assist here by testing operation of the JUMO digiLineCiin advance if it becomes necessary to limit problems to the functionality of the interface when testing on the IO-Link master.

# 9.1 General information

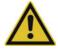

### CAUTION!

The combination of a JUMO digiLine Ci and an inductive conductivity sensor must be matched during initial startup through a Ci base calibration. This applies to startup of new devices and when replacing a sensor on device versions with a separate sensor.

Exact measurement and calibration with inductive conductivity sensors and corresponding transmitters is not possible without a Ci base calibration.

Run a Ci base calibration on the JUMO digiLine Ci during every startup of an inductive conductivity sensor!

The actual electrical characteristics of analysis sensors always deviate somewhat from the nominal specifications. The reasons for this include:

- Like every measuring instrument, analysis sensors always have a certain uncertainty of measurement that results from manufacturing tolerances.
- During use, analysis sensors are exposed to chemical processes. Deposits and wear phenomena caused by these processes result in changes of the electrical characteristics of sensors.

To optimize the accuracy of measurements, analysis sensors must be calibrated. Calibrations are required:

- during installation or when changing a sensor
- regularly at time intervals that must be specified by the user
- if implausible measured values are displayed
- if process conditions change (e. g. as the result of equipment modification)

Each successfully completed calibration of the relative cell constant and TC calibration is recorded in the calibration logbook. The calibration logbook can be viewed on the PC using the JUMO DSM software.

## 9.2 Calibration methods for Ci conductivity sensors (inductive)

#### Rel. cell constant

The deviation from the nominal cell constant of a Ci sensor is described by the relative cell constant. The relative cell constant is determined by making a measurement in a test solution with a defined conductivity.

Depending on the mode set for the relative cell constant in the configuration of the conductivity input, either a common relative cell constant is used for all 4 measuring ranges or a relative cell constant is determined separately for each measuring range. If "One CC for all MR" has been set in the configuration, the relative cell constant is determined for all 4 measuring ranges in a single calibration process. If "One CC for each MR" has been set, a separate calibration of the cell constant must be performed for each measuring range.

⇒ chapter 14.3.1 "Ci input (inductive conductivity)", page 65

#### **Temperature coefficient**

The temperature coefficient is a measure of the temperature dependence of the electrolytic conductivity of a liquid. It is used to compensate for the effect of temperature when measuring the electrolytic conductivity. When performing a temperature-compensated conductivity measurement, the conductivity value measured is always indicated with reference to the fixed reference temperature. With the aid of the temperature coefficient, the value of the electrolytic conductivity displayed at the reference temperature is calculated from the current measured values of conductivity and temperature of the liquid..The reference temperature is set in the configuration.

⇒ chapter 14.3.1 "Ci input (inductive conductivity)", page 65

# 9 Calibration

The temperature coefficient is determined from 2 measurements in a sample of the process medium from your system at different temperatures (reference temp. and operation temp.). The reference temperature is obtained from the configuration. The operation temp. (usual temperature of the process in your system) is entered by the user during the calibration or acquired automatically. The two temperatures must differ from each other by at least 6 °C.

### TC curve (for nonlinear temperature coefficients)

If the conductivity of a liquid whose temperature coefficient changes with temperature has to be measured, this method can determine 6 temperature coefficients for 6 temperature intervals. In this way, it is possible to determine a good approximation of the temperature coefficient curve. While the operator brings the sample solution to the temperature values requested by the device, the device determines the temperature coefficient for each interval. This requires installation of a temperature sensor that the device can use to sense the temperature of the sample solution. The series of temperature values consists of 7 values in total:

- "Starting temperature and end temperature of the TC-curve" (see chapter 9.5 "Calibration via local operation in device versions with a display", page 37)
- Reference temp. (see chapter 14.3.1 "Ci input (inductive conductivity)", page 65)
- 4 additional temperature values between the "starting temperature and end temperature of the TCcurve"

The "end temperature of the TC-curve" be at least 20 °C higher than the "starting temperature of the TC-curve". The two values are requested at the start of the TC-curve calibration and must be entered by the user.

The reference temperature must lie between the "starting temperature and end temperature of the TCcurve" and must differ from the starting temperature and end temperature by at least 1 °C. It is set in the configuration of the Ci conductivity input.

The intervals between the starting, reference-and end temperature are automatically divided into 6 intervals by the device. The remaining 4 temperatures are determined in this way.

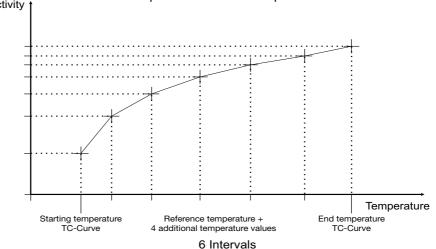

# Conductivity t 6 calibration points + reference temperature

## 9.3 Calibration default settings

The calibration routines of the device can be enabled/locked in the calibration default settings. To do this, you must first log in on the device as "Admin".

⇒ chapter 7.2.1 "Log-on/Log-out", page 31

In addition, the way the temperature is acquired can be set:

- Automatic temperature acquisition: During the calibration, the device acquires the calibration measuring points automatically by scanning past the operation or reference temperature. This is only possible when the JUMO digiLineCieither measures the temperature itself with an integrated sensor or acquires the temperature of the test solution from a master via an interface.
- Manual temperature acquisition: This setting can be selected if you wish to trigger acquisition of the calibration measuring points manually by pressing a key during calibration of the temperature coefficient.

## 9.4 Calibration of the JUMO digiLine Ci with IO-Link interface

Conductivity sensors with JUMO digiLine electronics can be calibrated using the JUMO DSM software on the PC in the case of device versions with an IO-Link interface, or via local operation of the device in the case of a device versions with a display. The calibration values are calculated in the JUMO digiLine electronics of the sensor. The calculated calibration values and the data in the calibration logbook are saved in the JUMO digiLine electronics following successful calibration.

The procedure for calibrating with a PC is described in the operating manual of the JUMO DSM software.

### 9.5 Calibration via local operation in device versions with a display

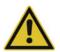

### **CAUTION!**

#### The conductivity measurement by the device has 4 measuring ranges.

During calibration, it is necessary to ensure that all measuring ranges used are taken into account.

- Calibrate all 4 measuring ranges individually. For the relative cell constant, the mode for the relative cell constant can also be set to 1 cell constant for all measuring ranges in the configuration of the conductivity input. If you select this setting, you only need to calibrate the relative cell constant once for all of the measuring ranges.
  - ⇒ chapter 14.3.1 "Ci input (inductive conductivity)", page 65

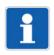

#### NOTE!

To perform calibrations, you must log in on the device as a user with calibration rights. By default, the "Administrator" has calibration rights.

⇔ chapter 7.2.1 "Log-on/Log-out", page 31

#### Calibrating the relative cell constant

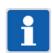

#### NOTE!

Depending on the mode set for the relative cell constant in the configuration of the conductivity input, either a common relative cell constant is used for all 4 measuring ranges or a relative cell constant is determined separately for each measuring range

 $\Rightarrow$  chapter 9.2 "Calibration methods for Ci conductivity sensors (inductive)", page 35

#### Procedure for calibrating the relative cell constant

1. Start calibration of the relative cell constant:

Device menu > Calibrate > Calibration of relative cell constant

2. If in the configuration of the conductivity input the mode is set to "One CC for all MR", this step can be skipped.

Use the "Up" and "Down" operating keys to select the measuring range to calibrate from measuring ranges 1 to 4 and confirm by pressing the "OK" operating key.

3. Make sure that the sensor has been cleaned and is immersed in the test solution.

Wait until the measured value displayed stabilizes and then confirm the result of the measurement by pressing the "OK" operating key.

- 4. Use the "Up" and "Down" operating keys to set the conductivity value to the reference conductivity of your test solution and confirm the entry by pressing the "OK" operating key.
- 5. The device displays the relative cell constant determined. The relative cell constant is accepted if you press the "OK" operating key or discarded if you press the "Back" operating key. This completes the calibration.

#### Calibrating the temperature coefficient (TC)

#### NOTE!

In the calibration default settings, the "Temperature acquisition" item can be set for automatic acquisition of calibration values when the calibration temperatures are reached. This requires either an integrated temperature sensor or transmission of the measured temperature from a master via an interface.

⇒ chapter 9.3 "Calibration default settings", page 37

⇒ chapter 14.3.1 "Ci input (inductive conductivity)", page 65

#### Procedure for calibrating the temperature coefficient (TC)

1. Start calibration of the temperature coefficient:

Device menu > Calibrate > Calibration of temperature coefficient

- 2. Use the "Up" and "Down" operating keys to select the measuring range to calibrate from measuring ranges 1 to 4 and confirm by pressing the "OK" operating key.
- 3. Use the "Up" and "Down" operating keys to change the operation temp. to the temperature value normally encountered in the process in your system and confirm by pressing the "OK" operating key. The operation temp. must differ from the configured reference temp. by at least 6 °C (see display of allowed temperature ranges on the display). The device accepts the operation temp. only if this difference exists.

#### 4. with "automatic" temperature acquisition (integrated temperature sensor required)

The current measured values for conductivity and temperature as well as operation temp. and reference temp. are shown on the display. Bring the temperature of your sample in succession to the values of the operation temp. and reference temp. The order does not matter. Value acquisition takes place automatically.

#### with "manual" temperature acquisition

The current measured values for conductivity are shown on the display. The measured temperature value is only shown if the temperature input is activated. If the temperature input is not activated, you must measure the temperature of the sample during the calibration with the aid of a separate, appropriate temperature measuring device.

Bring the temperature of your sample in succession to the values of the operation temp. and reference temp. The order does not matter. When each of the temperatures is reached, press the "OK" operating key to trigger value acquisition.

5. The device displays the temperature coefficient determined. The temperature coefficient is accepted if you press the "OK" operating key or discarded if you press the "Back" operating key. This completes the calibration.

#### Calibrating the temperature coefficient curve (TC-curve)

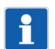

NOTE!

To calibrate the TC-curve, a temperature measurement must be available at the device (integrated temperature sensor or temperature from a master via an interface). Without acquisition of the temperature of the process medium sample, the TC-curve cannot be calibrated. ⇒ chapter 14.3.1 "Ci input (inductive conductivity)", page 65

#### Procedure for calibrating the temperature coefficient curve (TC-curve)

- 1. Start calibration of the temperature coefficient curve:
  - Device menu > Calibrate > Calibration of TC-curve
- 2. Use the "Up" and "Down" operating keys to select the measuring range to calibrate from measuring ranges 1 to 4 and confirm by pressing the "OK" operating key.
- 3. Use the "Up" and "Down" operating keys to change the displayed starting temperature and confirm entry of the value by pressing the "OK" operating key.

Keep in mind that the starting and end temperature must differ by at least 20 °C.

4. Use the "Up" and "Down" operating keys to change the displayed end temperature and confirm entry of the value by pressing the "OK" operating key.

Keep in mind that the starting and end temperature must differ by at least 20 °C.

- 5. The device now displays in succession the calibration points of all 7 temperature values from the starting to the end temperature. Each of the temperature values to be approached and the currently measured conductivity value are displayed. Bring the temperature of your process medium sample to the each temperature displayed. When each of the temperature values is reached, automatic value acquisition takes place for the requested temperature.
- 6. After successful value acquisition at all 7 calibration points, a summary of the temperature coefficients determined for the individual temperature intervals is displayed. The temperature coefficients are accepted if you press the "OK" operating key, or discarded if you press the "Back" operating key. This completes the calibration.

## 9.6 Calibration logbook

The calibration logbook is saved in the JUMO digiLine electronics of the sensor. The last 10 successful calibrations are saved in the calibration logbook. After a connection to the digital sensor has been established successfully by the JUMO DSM software, the calibration logbook entries (except the TC-curve and Ci base calibration) in the digital sensor connected to the PC are read by the JUMO DSM software and saved on the PC. There is no limit to the number of calibration logbook entries that can be saved on the PC. Canceled or failed calibrations (calibrations outside the admissible limits) are not saved in the logbook. Manual changes of calibration values are also documented. The following data are retained in the logbook:

- Date and time
- Calibration values determined or entered
- Calibration mode (true calibration/manual entry of calibration values)
- Calibration assessment (assessment of the calibration values determined during the true calibration)
- Sensor replacement counter reading (to assign the calibration logbook entries to the individual sensors in the sensor replacement history of the JUMO digiLine electronics)

The calibration logbook can be viewed on the PC using the JUMO DSM software.

### 9.7 Evaluation criteria for calibration

#### Evaluation criteria for calibration of relative cell constant

| Calibration value [unit]   | Invalid |   |    |   | Warnin | g | ОК        | V | Varning | J |     |   | Invalid |
|----------------------------|---------|---|----|---|--------|---|-----------|---|---------|---|-----|---|---------|
| Relative cell constant [%] |         | < | 80 | ≤ |        | < | 90 to 110 | < |         | ≤ | 120 | < |         |

#### Evaluation criteria for calibration of temperature coefficient

| Calibration value [unit]            | Invalid | Warning | OK     | Warning | Invalid |
|-------------------------------------|---------|---------|--------|---------|---------|
| Temperature<br>coefficient<br>[%/K] |         | <       | 0 to 6 | <       |         |

Analysis inputs for inductive conductivity sensors must undergo a Ci base calibration during startup. A Ci base calibration must be performed on the JUMO digiLine electronics during the initial startup of an inductive conductivity sensor in order to match the replacement sensor and the measuring input of the JUMO digiLine electronics to one another.

The Ci base calibration can be performed on the PC using the JUMO DSM. On device versions with a display, the Ci base calibration can be performed directly on the JUMO digiLine Ci.

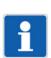

#### NOTE!

For the Ci base calibration, you need the JUMO Type 202711/21 calibration adapter for inductive conductivity sensors (TN 00543395).

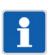

### NOTE!

In order to perform a Ci base calibration, you must log in on the device as Administrator. ⇒ chapter 7.2.1 "Log-on/Log-out", page 31

#### Performing the Ci base calibration on the JUMO digiLine Ci using local operation

1. Place the sensor such that the sensor body is suspended freely in air. Observe the following rules during the entire calibration:

Keep all objects away from the sensor body,

Do not touch the sensor body,

Do not allow the sensor body to lie flat on a surface,

#### Sensor body of a Ci sensor

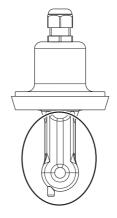

2. Place the wire of the calibration sensor with 2 windings through the opening in the Ci sensor without connecting the ends of the wires.

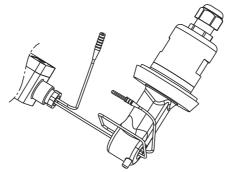

3. Start the Ci base calibration:

Device Menu > Service > Ci base calibration

4. Use the "Up" and "Down" operating keys to set the cell constant to the nominal cell constant of your inductive conductivity sensor and confirm the entry by pressing the "OK" operating key.

# 10 Ci base calibration

5. The device is now ready to measure the calibration adapter with an open cable loop. A corresponding text requesting the measurement with an open loop appears on the display.

Start the measurement by pressing the "OK" operating key and wait for the measurement to end.

6. Connect the wire ends of the cable loop on the calibration adapter.

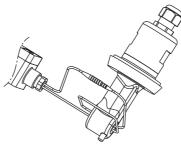

- 7. Set the calibration adapter to the resistance value shown in the instruction text on the display. Once the measured value displayed has stabilized, confirm by pressing the "OK" operating key.
- 8. The device requests additional resistance values for acquisition in the same way described in the above step. Set the calibration adapter to each of the requested resistance values and start each measurement by pressing the "OK" operating key.
- 9. After all resistance values have been acquired successfully, the device indicates on the display either the completed calibration with a list of the individual values acquired, or an error. In the case of errors, the device displays values that exceed the limit values in an inverted appearance. If the calibration is error-free, you can accept the calibration data by pressing the "OK" operating key. If necessary, you can discard the calibration by pressing the "Back" operating key. If an error exists, no data is accepted and the Ci base calibration must be performed again.

#### **Problems during IO-Link operation**

If problems occur at an IO-Link interface during operation, check the following items:

- All plug-in and terminal connections must be made correctly and be tight. You can use a PLC together with your engineering system for a function check of communication via the interface. You can find more information on this in the documentation for your PLC and your engineering system.
- The voltage supply must meet the requirements in the IO-Link specification.

## 12.1 General Information

Information about the device and its process/operating data is stored in the JUMO digiLINE electronics. This information can be viewed using the JUMO DSM software.

The operating data includes signals such as alarms, measured values and sensor monitoring data. The measured values can be displayed and the status of sensor operation observed using the JUMO DSM software.

### 12.2 Sensor data

The sensor data provides an overview of sensor characteristics and settings. No data can be edited here.

| Data point                            | Explanation                                                                                                    |  |  |  |
|---------------------------------------|----------------------------------------------------------------------------------------------------|--|--|--|
|                                       | Manufacturer's data                                                                                                    |  |  |  |
| Device name                           | Type information as well as software and hardware version of the JUMO                                                                                 |  |  |  |
| Software version of the main proces-  | digiLine Ci                                                                                                    |  |  |  |
| sor                                   |                                                                                                    |  |  |  |
| Software version of the input proces- |                                                                                                    |  |  |  |
| sor                                   |                                                                                                    |  |  |  |
| Hardware version                      |                                                                                                    |  |  |  |
| Sensor type                           | Article information on the sensor mounted on the JUMO digiLine electronics                                                                            |  |  |  |
| Sensor subtype                        | is entered in these fields by the manufacturer during production. The data are displayed in the JUMO DSM software. In the Modbus mode, these data can |  |  |  |
| Manufacturers                         | also be retrieved for viewing only. The user can refer to these data when re-                                                                         |  |  |  |
| Customer order number                 | ordering.                                                                                                    |  |  |  |
| VK job number                         |                                                                                                    |  |  |  |
| Part no.                              |                                                                                                    |  |  |  |
| Customer type                         |                                                                                                    |  |  |  |
| Order code                            |                                                                                                    |  |  |  |
| Customer item number                  |                                                                                                    |  |  |  |
| Customer number                       |                                                                                                    |  |  |  |
| Serial number                         |                                                                                                    |  |  |  |
| Hardware address                      |                                                                                                    |  |  |  |
| Date of manufacture                   |                                                                                                    |  |  |  |
| Cal. status                           |                                                                                                    |  |  |  |
|                                       | Sensor information                                                                                                    |  |  |  |
| Minimum ambient temperature           | These fields hold data on the sensor type currently in use.                                                                                           |  |  |  |
| Maximum ambient temperature           |                                                                                                    |  |  |  |
| Minimum medium temperature            |                                                                                                    |  |  |  |
| Maximum medium temperature            |                                                                                                    |  |  |  |
| Minimum conductivity                  |                                                                                                    |  |  |  |
| Maximum conductivity                  |                                                                                                    |  |  |  |
| Maximum pressure at 25 °C             |                                                                                                    |  |  |  |
| Material in medium                    |                                                                                                    |  |  |  |
| Material not in contact with medium   |                                                                                                    |  |  |  |
| Process connection                    |                                                                                                    |  |  |  |
| Tests / approvals                     |                                                                                                    |  |  |  |
| Cell constant                         |                                                                                                    |  |  |  |

# 12 Data overview

| Data point  | Explanation                                                                                                    |  |  |  |  |
|-------------|----------------------------------------------------------------------------------------------------|--|--|--|--|
|             | Measuring point information                                                                                              |  |  |  |  |
| Description | Text field for a description of the measuring point. The description can be ed-<br>ited only with the JUMO DSM software. |  |  |  |  |

# 12.3 Process values

| Data point                    | Explanation                                                                                                    |
|-------------------------------|----------------------------------------------------------------------------------------------------|
| Uncomp. actual value          | Electrolytic conductivity in the unit set in the configuration data and without consideration of the effect of temperature                                                                                                    |
| Compensated actual value      | Measured value of the electrolytic conductivity in the unit set in the configu-<br>ration data and with correction for the effect of temperature                                                                                                    |
| Compensation temperature      | Temperature value received via the interface                                                                                                    |
| interface                     | This value is used for temperature compensation when the setting "Via inter-<br>face" was selected in the parameter "Compensation signal" in the configura-<br>tion.                                                                                                    |
| Conductivity invalid          | In the event of a fault during the conductivity measurement (e.g. as the result<br>of a measuring range violation or compensation error), this alarm is triggered.<br>It can also be retrieved by the IO-Link master.                                                                                                    |
| Temperature                   | only for conductivity sensors with an integrated temperature probe:<br>current value measured by the integrated temperature probe                                                                                                    |
| Temperature alarm signal      | In the event of a fault during the temperature measurement (e. g. as the re-<br>sult of a measuring range violation), this alarm is triggered. It can also be re-<br>trieved by the IO-Link master.                                                                                                    |
| Sensor stress                 | The "Sensor stress" value reflects the current level of stress on the sensor<br>from rapidly changing temperatures and aggressive media (high conductivity<br>values measured in the high-purity water measurement or elevated reactivity<br>at high temperatures). The JUMO digiLineCithe following sensor stress<br>alarm states in the status of word of the IO-Link process data when specified<br>limit values are reached: |
|                               | Pre-alarm for sensor stress above sensor stress level 3                                                                                                    |
|                               | Alarm for sensor stress above sensor stress level 7                                                                                                    |
| Sensor stress pre-alarm state | This pre-alarm is generated at a sensor stress level greater than 3.                                                                                                    |
| Sensor stress alarm state     | In addition to the "Sensor stress pre-alarm", this alarm is triggered at a sen-<br>sor stress level greater than 7. It can also be retrieved by the IO-Link master.                                                                                                    |
| CIP counter                   | Number of previous CIP cycles identified as having exceeded the CIP tem-<br>perature                                                                                                    |
|                               | The CIP temperature is set in the configuration data.<br>⇔ chapter 14 "Configuration", page 65                                                                                                    |
| SIP counter                   | Number of previous CIP cycles identified as having exceeded the SIP tem-<br>perature                                                                                                    |
|                               | The SIP temperature is set in the configuration data.<br>⇔ chapter 14 "Configuration", page 65                                                                                                    |
| CIP/SIP pre-alarm signal      | On reaching the maximum number of CIP or SIP cycles set for this pre-alarm signal, this pre-alarm is triggered. It can be retrieved by the IO-Link master.                                                                                                    |
|                               | The maximum number of CIP/SIP cycles for this pre-alarm is set in the con-<br>figuration data.                                                                                                    |
|                               | ⇒ chapter 14 "Configuration", page 65                                                                                                    |

| Data point           | Explanation                                                                                                    |
|----------------------|----------------------------------------------------------------------------------------------------|
| CIP/SIP alarm signal | On reaching the maximum number of CIP or SIP cycles set for this alarm sig-<br>nal, this alarm is triggered. It can be retrieved by the IO-Link master. |
|                      | The maximum number of CIP/SIP cycles for this alarm is set in the configu-<br>ration data.                                                              |
|                      | ⇔ chapter 14 "Configuration", page 65                                                                                                    |

# 12.4 Operating data

| Data point                                               | Explanation                                                                                                    |  |  |
|----------------------------------------------------------|----------------------------------------------------------------------------------------------------|--|--|
| Operating Hours Counter                                  | The operating hours counter records the total operating time of the JUMO digiLine electronics to the second. It cannot be configured or reset.                                                                                                    |  |  |
| Sensor replacement counter                               | The sensor replacement counter records how often sensors on the JUMO digiLineCiwere replaced. It provides a history on the PC of archived sensor information and calibration logbook entries for every sensor with which the JUMO digiLine electronics were operated. The sensor replacement counter is incremented by the JUMO DSM software.<br>⇒ JUMO DSM software operating manual |  |  |
| Initial startup date                                     | Initial startup date                                                                                                    |  |  |
| Operating hours counter reading at initial startup       | Operating hours counter reading at startup on a JUMO digiLine master                                                                                                    |  |  |
|                                                          | Drag indicator for temperature                                                                                                    |  |  |
| Lowest temperature value                                 | Data on the highest or lowest temperature values that occurred inside the de-                                                                                                    |  |  |
| Highest temperature value                                | vice in the course of operation to date.                                                                                                    |  |  |
| Time of lowest temperature value                         |                                                                                                    |  |  |
| Time of highest temperature value                        |                                                                                                    |  |  |
| Operating hours counter reading at lowest temperature    |                                                                                                    |  |  |
| Operating hours counter reading<br>at lowest temperature |                                                                                                    |  |  |
|                                                          | Extreme conditions <sup>a</sup>                                                                                                    |  |  |
| Total time below the minimum tem-<br>perature            | Total time violating the admissible min./max. values of temperature and elec-<br>trolytic conductivity                                                                                                    |  |  |
| Total time above the maximum tem-<br>perature            | The min./max. values of temperature and electrolytic conductivity depend or the sensor used and are stored in the "Sensor information".                                                                                                    |  |  |
| Total time above the maximum con-<br>ductivity value     |                                                                                                    |  |  |
| Number of times below the minimum temperature            | Number of times above or below the admissible min./max. values of tem-<br>perature and electrolytic conductivity                                                                                                    |  |  |
| Number of times above maximum temperature                | The min./max. values of temperature and electrolytic conductivity depend on the sensor used and are stored in the "Sensor information".                                                                                                    |  |  |
| Number of times above the maximum conductivity value     |                                                                                                    |  |  |

<sup>a</sup> only available on device versions as head transmitter

# 12.5 Calibration data

| Data point                         | Explanation                                                                                                    |  |  |
|------------------------------------|----------------------------------------------------------------------------------------------------|--|--|
| Rel. cell constant                 | The deviation from the nominal cell constant is described by the relative cell constant. It is established by the calibration.                                                                                                    |  |  |
| Remaining running time on calibra- | Elapsed time on calibration timer                                                                                                    |  |  |
| tion timer                         | When this time has elapsed, the calibration alarm is triggered to signal that a calibration is due.                                                                                                    |  |  |
| Calibration alarm                  | The calibration alarm is triggered when the time set on the calibration timer<br>has elapsed and generates a corresponding signal on the device. On device<br>versions with a display, the calibration alarm flashes in the header of the dis-<br>play. |  |  |

# 13.1 Process data

The data is transferred in a cycle via the IO-Link interface to the IO-Link master (PDI = Process Data Input). The entire process data can be extracted via index 40 and subindex 0. The "Data format" configuration parameter can be used to select the cyclically transferred process data structure (1 or 2).

| Designation                                      | Data type              | Value range                                              | Default | Description |
|--------------------------------------------------|------------------------|----------------------------------------------------------|---------|-------------|
| Uncompensated<br>conductivity pro-<br>cess value | TFLOAT                 | Sensor measuring<br>range                                | 0       |             |
| Compensated<br>conductivity pro-<br>cess value   | TFLOAT                 | Sensor measuring<br>range                                | 0       |             |
| Temperature pro-<br>cess value                   | TFLOAT                 | Sensor measuring<br>range                                | 0       |             |
| Measuring range<br>selection                     | TUINT8<br>(bit field)  | 0x00 = MR 1<br>0x01 = MR 2<br>0x02 = MR 3<br>0x03 = MR 4 | 0       |             |
| Status                                           | TUINT16<br>(bit field) | Bit 0: Invalid conductivi-<br>ty process value           | 0       |             |
|                                                  |                        | Bit 1: Invalid tempera-<br>ture process value            |         |             |
|                                                  |                        | Bit 2: Compensation temperature range left               |         |             |
|                                                  |                        | Bit 3: Max. CIP/SIP cy-<br>cles pre-alarm                |         |             |
|                                                  |                        | Bit 4: Max. CIP/SIP cy-<br>cles alarm                    |         |             |
|                                                  |                        | Bit 5: Sensor stress pre-<br>alarm                       |         |             |
|                                                  |                        | Bit 6: Sensor stress<br>alarm                            |         |             |
|                                                  |                        | Bit 7: Calibration timer expired                         |         |             |
|                                                  |                        | Bit 8: Operating data ac-<br>quisition alarm             |         |             |
|                                                  |                        | Bit 9: -                                                 |         |             |
|                                                  |                        | Bit 10 to Bit 13: reserved                               |         |             |
|                                                  |                        | Bit 14: Configuration data error                         |         |             |
|                                                  |                        | Bit 15: Calibration data error or device defective       |         |             |
| Limit value switch status                        | TUINT8<br>(bit field)  | Bit 0: Limit value<br>switch 1                           | 0       |             |
|                                                  |                        | Bit 1: Limit value<br>switch 2                           |         |             |

Process data input 1 (process values as TFLOAT)

| Designation                                      | Data type              | Value range                                              | Default | Description                                                     |
|--------------------------------------------------|------------------------|----------------------------------------------------------|---------|-----------------------------------------------------------------|
| Uncompensated<br>conductivity pro-<br>cess value | TINT32                 | Sensor measuring<br>range                                | 0       | This value must be divided by 1000 to obtain the process value. |
| Compensated<br>conductivity pro-<br>cess value   | TINT32                 | Sensor measuring<br>range                                | 0       |                                                                 |
| Temperature pro-<br>cess value                   | TINT32                 | Sensor measuring<br>range                                | 0       | This value must be divided by 10 to obtain the process value.   |
| Measuring range selection                        | TUINT8<br>(bit field)  | 0x00 = MR 1<br>0x01 = MR 2<br>0x02 = MR 3<br>0x03 = MR 4 | 0       |                                                                 |
| Status                                           | TUINT16<br>(bit field) | Bit 0: Invalid conductivi-<br>ty process value           | 0       |                                                                 |
|                                                  |                        | Bit 1: Invalid tempera-<br>ture process value            |         |                                                                 |
|                                                  |                        | Bit 2: Compensation temperature range left               |         |                                                                 |
|                                                  |                        | Bit 3: Max. CIP/SIP cy-<br>cles pre-alarm                |         |                                                                 |
|                                                  |                        | Bit 4: Max. CIP/SIP cy-<br>cles alarm                    |         |                                                                 |
|                                                  |                        | Bit 5: Sensor stress pre-<br>alarm                       |         |                                                                 |
|                                                  |                        | Bit 6: Sensor stress<br>alarm                            |         |                                                                 |
|                                                  |                        | Bit 7: Calibration timer expired                         |         |                                                                 |
|                                                  |                        | Bit 8: Operating data ac-<br>quisition alarm             |         |                                                                 |
|                                                  |                        | Bit 9: -                                                 |         |                                                                 |
|                                                  |                        | Bit 10 to Bit 13: reserved                               |         |                                                                 |
|                                                  |                        | Bit 14: Configuration data error                         |         |                                                                 |
|                                                  |                        | Bit 15: Calibration data error or device defective       |         |                                                                 |
| Limit value switch status                        | TUINT8<br>(bit field)  | Bit 0: Limit value<br>switch 1                           | 0       |                                                                 |
|                                                  |                        | Bit 1: Limit value<br>switch 2                           |         |                                                                 |

| Designation               | Data type | Value range                                              | Default | Description |
|---------------------------|-----------|----------------------------------------------------------|---------|-------------|
| Measuring range selection | TUINT8    | 0x00 = MR 1<br>0x01 = MR 2<br>0x02 = MR 3<br>0x03 = MR 4 | -       |             |
| Compensation temperature  | TFLOAT    | -                                                        | -       |             |

#### Process data output 1 (process values as TFLOAT)

#### Process data output 2 (process values as TINT32)

| Designation D                  | Data type | Value range                                              | Default | Description                                                                                                    |
|--------------------------------|-----------|----------------------------------------------------------|---------|----------------------------------------------------------------------------------------------------|
| Measuring range T<br>selection | TUINT8    | 0x00 = MR 1<br>0x01 = MR 2<br>0x02 = MR 3<br>0x03 = MR 4 | -       |                                                                                                    |
| Compensation T<br>temperature  | TFLOAT    | -                                                        | -       | Compensation temperature ac-<br>quired by IO-Link master for trans-<br>fer to the JUMO digiLine Ci<br>This process value must be trans-<br>ferred after multiplication by a fac- |

#### 13.2 **Configuration data**

The configuration is stored in the parameter manager and is transferred via the IO-Link interface in an acyclic process.

#### General information

| Designation           | Index | Sub-<br>index | Data type         | Value range                          | Default                | Ac-<br>cess<br>right <sup>a</sup> | Description                         |
|-----------------------|-------|---------------|-------------------|--------------------------------------|------------------------|-----------------------------------|-------------------------------------|
| Data format           | 64    | 0             | TENUM<br>(1 byte) | 0 = Floating point<br>1 = Integer    | Float-<br>ing<br>point | RW                                |                                     |
| Standard com-<br>mand | 2     | 0             | Button            | 0x82 = Reset to de-<br>fault setting | -                      | WO                                | The default<br>data is load-<br>ed. |

<sup>a</sup> RW = Read and write access

RO = Read access only WO = Write access only

## Ci input

| Designation                                    | Index | Sub-<br>index | Data type | Value range                   | Default       | Ac-<br>cess<br>right <sup>a</sup> | Description |
|------------------------------------------------|-------|---------------|-----------|-------------------------------|---------------|-----------------------------------|-------------|
| Compensation                                   | 140   | 0             | TENUM     | TENUM values:                 | Tem-          | RW                                |             |
| source                                         |       |               |           | 0x00: Manual tem-<br>perature | pera-<br>ture |                                   |             |
|                                                |       |               |           | 0x01: Temperature input       | input         |                                   |             |
|                                                |       |               |           | 0x02: Via interface           |               |                                   |             |
| Rel. cell constant                             | 141   | 0             | TENUM     | TENUM values:                 | 0x00          | RW                                |             |
| mode                                           |       |               |           | 0x00: One CC for all MR       |               |                                   |             |
|                                                |       |               |           | 0x01: One CC for each MR      |               |                                   |             |
| Manual tempera-<br>ture                        | 142   | 0             | TFLOAT    | -50 to +250 °C                | 25            | RW                                |             |
| Reference tem-<br>perature for TC/<br>TC-curve | 143   | 0             | TFLOAT    | 15 to 30 °C                   | 25            | RW                                |             |
| Conductivity filter time                       | 144   | 0             | TFLOAT    | 0 to 25 s                     | 2             | RW                                |             |
| Nominal cell con-<br>stant                     | 145   | 0             | TFLOAT    | 4 to 8 cm <sup>-1</sup>       | 5             | RW                                |             |
| Install. factor                                | 146   | 0             | TFLOAT    | 80 to 120 %                   | 100           | RW                                |             |

# 13 IO-Link data

| Unit for calcula-            | 147 to           | 1 | TENUM   | TENUM values:                   | 0x01  | RW |
|------------------------------|------------------|---|---------|---------------------------------|-------|----|
| tion                         | 150              |   |         | 0x00: µS/cm                     |       |    |
|                              | for MR<br>1 to 4 |   |         | 0x01: mS/cm                     |       |    |
|                              | 1104             |   |         | 0x02: kΩ × cm                   |       |    |
|                              |                  |   |         | 0x03: MΩ × cm                   |       |    |
| Compensation                 |                  | 2 | TENUM   | TENUM values:                   | 0x01  | RW |
|                              |                  |   |         | 0x00: None                      |       |    |
|                              |                  |   |         | 0x01: TC linear                 |       |    |
|                              |                  |   |         | 0x02: TC-curve                  |       |    |
|                              |                  |   |         | 0x03: nat. waters               |       |    |
|                              |                  |   |         | 0x04: nat. waters ex-<br>tended |       |    |
|                              |                  |   |         | 0x05: TDS                       |       |    |
|                              |                  |   |         | 0x06:<br>NaOH 0 to 12 %         |       |    |
|                              |                  |   |         | 0x07:<br>NaOH 25 to 50 %        |       |    |
|                              |                  |   |         | 0x08:<br>HNO3 36 to 82 %        |       |    |
|                              |                  |   |         | 0x09:<br>H2SO4 0 to 28 %        |       |    |
|                              |                  |   |         | 0x10:<br>H2SO4 36 to 85 %       |       |    |
|                              |                  |   |         | 0x11:<br>H2SO4 92 to 99 %       |       |    |
|                              |                  |   |         | 0x12: HCI 0 to 18 %             |       |    |
|                              |                  |   |         | 0x13:<br>HCl 22 to 44 %         |       |    |
|                              |                  |   |         | 0x14:<br>NaCL 0 to 25 %         |       |    |
|                              |                  |   |         | 0x15:<br>MgCl2 0 to 17.5 %      |       |    |
|                              |                  |   |         | 0x16:<br>MgCl2 18.5 to 25 %     |       |    |
| Temperature co-<br>efficient |                  | 3 | TFLOAT  | 0 to 6 %/K                      | 2.4   | RW |
| Offset                       |                  | 4 | TFLOAT  | -9999 to +9999                  | 0     | RW |
| TDS factor                   |                  | 5 | TFLOAT  | 0.01 to 2.00                    | 0.67  | RW |
| Unit                         |                  | 6 | TSTRING | up to 5 text charac-<br>ters    | "ppm" | RW |

### Ci input

RW = Read and write access RO = Read access only WO = Write access only

| Designation                     | Index         | Sub-  | Data type | Value range   | Default | Ac-                        | Description |
|---------------------------------|---------------|-------|-----------|---------------|---------|----------------------------|-------------|
|                                 |               | index |           |               |         | cess<br>right <sup>a</sup> |             |
| Temperature[0]                  | 170 to        | 1     | TFLOAT    | -20 to 150 °C | 0       | RW                         |             |
| Temperature co-<br>efficient[0] | 173<br>for MR | 2     | TFLOAT    | 0 to 8        | 0       | RW                         |             |
| Temperature[1]                  | 1 to 4        | 3     | TFLOAT    | -20 to 150 °C | 0       | RW                         |             |
| Temperature co-<br>efficient[1] |               | 4     | TFLOAT    | 0 to 8        | 0       | RW                         |             |
| Temperature[2]                  |               | 5     | TFLOAT    | -20 to 150 °C | 0       | RW                         |             |
| Temperature co-<br>efficient[2] |               | 6     | TFLOAT    | 0 to 8        | 0       | RW                         |             |
| Temperature[3]                  |               | 7     | TFLOAT    | -20 to 150 °C | 0       | RW                         |             |
| Temperature co-<br>efficient[3] |               | 8     | TFLOAT    | 0 to 8        | 0       | RW                         |             |
| Temperature[4]                  |               | 9     | TFLOAT    | -20 to 150 °C | 0       | RW                         |             |
| Temperature co-<br>efficient[4] |               | 10    | TFLOAT    | 0 to 8        | 0       | RW                         |             |
| Temperature[5]                  | 1             | 11    | TFLOAT    | -20 to 150 °C | 0       | RW                         |             |
| Temperature co-<br>efficient[5] |               | 12    | TFLOAT    | 0 to 8        | 0       | RW                         |             |

#### TC curve

<sup>a</sup> RW = Read and write access RO = Read access only WO = Write access only

#### **Temperature input**

| Designation               | Index | Sub-<br>index | Data type | Value range    | Default | Ac-<br>cess<br>right <sup>a</sup> | Description |
|---------------------------|-------|---------------|-----------|----------------|---------|-----------------------------------|-------------|
| Filter time con-<br>stant | 180   | 0             | TFLOAT    | 0 to 25        | 2       | RW                                |             |
| Offset                    | 181   | 0             | TFLOAT    | -10 to+10 °C   | 0       | RW                                |             |
| Connection type           | 182   | 0             | TENUM     | TENUM values:  | 0x00    | RW                                |             |
|                           |       |               |           | 0x00: 2-wire   |         |                                   |             |
|                           |       |               |           | 0x01: 3-wire   |         |                                   |             |
| Temperature in-           | 183   | 0             | TENUM     | TENUM values:  | 0x01    | RW                                |             |
| put activation            |       |               |           | 0x00: Inactive |         |                                   |             |
|                           |       |               |           | 0x01: Active   |         |                                   |             |

<sup>a</sup> RW = Read and write access RO = Read access only WO = Write access only

#### **Calibration timer**

| Designation               | Index | Sub-<br>index | Data type | Value range | Default | Ac-<br>cess<br>right <sup>a</sup> | Description |
|---------------------------|-------|---------------|-----------|-------------|---------|-----------------------------------|-------------|
| Calibration inter-<br>val | 280   | 0             | TUINT16   | 0 to 9999 d | 0       | RW                                | d = days    |

<sup>a</sup> RW = Read and write access RO = Read access only WO = Write access only

#### Sensor stress

| Designation      | Index | Sub-<br>index | Data type | Value range    | Default | Ac-<br>cess<br>right <sup>a</sup> | Description |
|------------------|-------|---------------|-----------|----------------|---------|-----------------------------------|-------------|
| Alarm activation | 300   | 0             | TENUM     | TENUM values:  | 0x00    | RW                                | d = days    |
|                  |       |               |           | 0x00: Inactive |         |                                   |             |
|                  |       |               |           | 0x01: Active   |         |                                   |             |

<sup>a</sup> RW = Read and write access RO = Read access only WO = Write access only

#### **CIP/SIP** cycle acquisition

| Designation                                | Index | Sub-<br>index | Data type | Value range    | Default | Ac-<br>cess<br>right <sup>a</sup> | Description |
|--------------------------------------------|-------|---------------|-----------|----------------|---------|-----------------------------------|-------------|
| CIP temperature                            | 320   | 0             | TFLOAT    | -20 to 150 °C  | 80      | RW                                |             |
| CIP cycle dura-<br>tion                    | 321   | 0             | TUINT16   | 0 to 65535 s   | 1800    | RW                                |             |
| SIP temperature                            | 322   | 0             | TFLOAT    | -20 to 150 °C  | 121     | RW                                |             |
| SIP cycle dura-<br>tion                    | 323   | 0             | TUINT16   | 0 to 65535 s   | 1800    | RW                                |             |
| Alarming                                   | 324   | 0             | TENUM     | TENUM values:  | 0x01    | RW                                |             |
|                                            |       |               |           | 0x00: Active   |         |                                   |             |
|                                            |       |               |           | 0x01: Inactive |         |                                   |             |
| Max. number of<br>CIP cycles alarm         | 325   | 0             | TUINT16   | 0 to 999       | 50      | RW                                |             |
| Max. number of SIP cycles alarm            | 326   | 0             | TUINT16   | 0 to 999       | 50      | RW                                |             |
| Max. number of<br>CIP cycles pre-<br>alarm | 327   | 0             | TUINT16   | 0 to 999       | 45      | RW                                |             |
| Max. number of<br>SIP cycles pre-<br>alarm | 328   | 0             | TUINT16   | 0 to 999       | 45      | RW                                |             |

<sup>a</sup> RW = Read and write access RO = Read access only WO = Write access only

### Display

| Designation                | Index            | Sub-<br>index | Data type | Value range                           | Default | Ac-<br>cess<br>right <sup>a</sup> | Description |
|----------------------------|------------------|---------------|-----------|---------------------------------------|---------|-----------------------------------|-------------|
| Language                   | 340              | 0             | TENUM     | TENUM values:                         | 0x00    | RW                                |             |
|                            |                  |               |           | 0x00: German                          |         |                                   |             |
|                            |                  |               |           | 0x01: English                         |         |                                   |             |
|                            |                  |               |           | 0x02: French                          |         |                                   |             |
|                            |                  |               |           | 0x03: Spanish                         |         |                                   |             |
| Automatic logout           | 341              | 0             | TINT16    | 0 to 15 min                           | 0       | RW                                |             |
| Actual value dis-          | 342              | 0             | TENUM     | TENUM values:                         | 0x00    | RW                                |             |
| play                       |                  |               |           | 0x00: Normal                          |         |                                   |             |
|                            |                  |               |           | 0x01: Large display                   |         |                                   |             |
|                            |                  |               |           | 0x02: Bargraph                        |         |                                   |             |
| Temperature Unit           | 343              | 0             | TENUM     | TENUM values:                         | 0x00    | RW                                |             |
|                            |                  |               |           | 0x00: °C                              |         |                                   |             |
|                            |                  |               |           | 0x01: °F                              |         |                                   |             |
| Display start scal-<br>ing | 344 to<br>347    | 1             | TFLOAT    | 0 to display end scal-<br>ing         | 0       | RW                                |             |
| Display end scal-<br>ing   | for MR<br>1 to 4 | 2             | TFLOAT    | Display start to 9999                 | 100     | RW                                |             |
| Conductivity dis-          |                  | 3             | TENUM     | TENUM values:                         | 0x01    | RW                                |             |
| play format                |                  |               |           | 0x00: XXXX                            |         |                                   |             |
|                            |                  |               |           | 0x01: XXX.x                           |         |                                   |             |
|                            |                  |               |           | 0x02: XX.xx                           |         |                                   |             |
|                            |                  |               |           | 0x03: X.xxx                           |         |                                   |             |
| Administrator password     | 348              | 0             | TINT16    | 0 to 9999                             | 9200    | RW                                |             |
| User password              | 349              | 0             | TINT16    | 0 to 9999                             | 300     | RW                                |             |
| Contrast                   | 350              | 0             | TUINT16   | 0 to 10                               | 5       | RW                                |             |
| Main value signal          | 351              | 0             | TENUM     | TENUM values:                         | 0x04    |                                   |             |
|                            |                  |               |           | 0x00: No value                        |         |                                   |             |
|                            |                  |               |           | 0x01: Temperature<br>input            |         |                                   |             |
|                            |                  |               |           | 0x02: Compensation temperature        |         |                                   |             |
|                            |                  |               |           | 0x03: Uncompensat-<br>ed conductivity |         |                                   |             |
|                            |                  |               |           | 0x04: Compensated conductivity        |         |                                   |             |

# 13 IO-Link data

| Sig. sec. value | 352 | 0 | TENUM | TENUM values:                         | 0x01 |
|-----------------|-----|---|-------|---------------------------------------|------|
|                 |     |   |       | 0x00: No value                        |      |
|                 |     |   |       | 0x01: Temperature input               |      |
|                 |     |   |       | 0x02: Compensation temperature        |      |
|                 |     |   |       | 0x03: Uncompensat-<br>ed conductivity |      |
|                 |     |   |       | 0x04: Compensated conductivity        |      |

<sup>a</sup> RW = Read and write access RO = Read access only WO = Write access only

#### Calibration

| Designation        | Index | Sub-  | Data type | Value range     | Default | Ac-                | Description |
|--------------------|-------|-------|-----------|-----------------|---------|--------------------|-------------|
|                    |       | index |           |                 |         | cess               |             |
|                    |       |       |           |                 |         | right <sup>a</sup> |             |
| Enable calibration | 360   | 0     | TENUM     | TENUM values:   | 0x00    | RW                 |             |
| of relative time   |       |       |           | 0x00: Locked    |         |                    |             |
| constant           |       |       |           | 0x01: Enabled   |         |                    |             |
| Enable calibration | 361   | 0     | TENUM     | TENUM values:   | 0x00    | RW                 |             |
| of temperature     |       |       |           | 0x00: Locked    |         |                    |             |
| coefficient        |       |       |           | 0x01: Enabled   |         |                    |             |
| Enable calibration | 362   | 0     | TENUM     | TENUM values:   | 0x00    | RW                 |             |
| of TC-curve        |       |       |           | 0x00: Locked    |         |                    |             |
|                    |       |       |           | 0x01: Enabled   |         |                    |             |
| Temperature ac-    | 363   | 0     | TENUM     | TENUM values:   | 0x00    | RW                 |             |
| quisition during   |       |       |           | 0x00: Manual    |         |                    |             |
| calibration        |       |       |           | 0x01: Automatic |         |                    |             |

<sup>a</sup> RW = Read and write access RO = Read access only WO = Write access only

| Designation                           | Index                                                | Sub-<br>index | Data type | Value range                                                                                                    | Default                                                                      | Ac-<br>cess<br>right <sup>a</sup> | Description                  |
|---------------------------------------|------------------------------------------------------|---------------|-----------|----------------------------------------------------------------------------------------------------|------------------------------------------------------------------------------|-----------------------------------|------------------------------|
| output signal                         | 200<br>and<br>201<br>each<br>switch<br>ing<br>output | 1             | TENUM     | TENUM values:<br>0x00: No value<br>0x01: Limit value 1<br>0x02: Limit value 2<br>0x03: Sensor fault<br>0x04: Calibration<br>timer<br>0x05: Calibration ac-<br>tive | Switch-<br>ing out-<br>put<br>1:0x01<br>Switch-<br>ing out-<br>put<br>2:0x02 | RW                                |                              |
| Inversion                             | 361                                                  | 2             | TENUM     | TENUM values:<br>0x00: No<br>0x01: Yes                                                                                                    | 0x00                                                                         | RW                                |                              |
| Output mode                           | 362                                                  | 3             | TENUM     | <b>TENUM values:</b><br>0x00: p-switching<br>0x01: n-switching<br>0x02: push/pull                                                                                  | 0x00                                                                         | RW                                |                              |
| Switching opera-<br>tions limit value | 363                                                  | 4             | TUINT32   | 0 to 99999                                                                                                    | 0                                                                            | RW                                | 0 = Limit val<br>ue monitor- |
| Limit value ON<br>period              | 363                                                  | 4             | TUINT32   | 0 to 99999 s                                                                                                    | 0                                                                            | RW                                | ing inactive                 |

### Switching output 1 and 2

<sup>a</sup> RW = Read and write access RO = Read access only WO = Write access only

# 13 IO-Link data

| Designation                                         | Index               | Sub-<br>index | Data type | Value range                           | Default | Ac-<br>cess<br>right <sup>a</sup> | Description |
|-----------------------------------------------------|---------------------|---------------|-----------|---------------------------------------|---------|-----------------------------------|-------------|
| Actual value                                        | 260                 | 1             | TENUM     | TENUM values:                         | 0x02    |                                   |             |
|                                                     | and<br>265          |               |           | 0x00: Temperature                     |         |                                   |             |
|                                                     | 205<br>per<br>limit |               |           | 0x01: Uncomp. con-<br>ductivity       |         |                                   |             |
|                                                     | value               |               |           | 0x02: Comp.conduct ivity              |         |                                   |             |
| Self-locking                                        |                     | 2             | TENUM     | TENUM values:                         | 0x00    |                                   |             |
|                                                     |                     |               |           | 0x00: Off                             |         |                                   |             |
|                                                     |                     |               |           | 0x01: Acknowledg-<br>ment if inactive |         |                                   |             |
|                                                     |                     |               |           | 0x02: Acknowledgm<br>ent always       |         |                                   |             |
| Startup alarm                                       |                     | 3             | TENUM     | TENUM values:                         | 0x00    |                                   |             |
| suppression                                         |                     |               |           | 0x00: Off                             |         |                                   |             |
| mode after power<br>on                              |                     |               |           | 0x01: Time-limited                    |         |                                   |             |
|                                                     |                     |               |           | 0x02: On                              |         |                                   |             |
| Startup alarm<br>suppression time<br>after power on |                     | 4             | TUINT32   | 0 to 99999 s                          | 0       |                                   |             |
| Response during                                     |                     | 5             | TENUM     | TENUM values:                         | 0x02    |                                   |             |
| calibration                                         |                     |               |           | 0x00: Inactive                        |         |                                   |             |
|                                                     |                     |               |           | 0x01: Active                          |         |                                   |             |
|                                                     |                     |               |           | 0x02: Frozen                          |         |                                   |             |
|                                                     |                     |               |           | 0x03: Standard oper-<br>ation         |         |                                   |             |

#### Limit value switches 1 and 2

| Limit value | switches | 1 | and 2 |  |
|-------------|----------|---|-------|--|
|-------------|----------|---|-------|--|

| Function               | 261 to          | 1  | TENUM    | TENUM values:       | 0x00 | RW |
|------------------------|-----------------|----|----------|---------------------|------|----|
|                        | 264             |    |          | 0x00: No function   |      |    |
|                        | for MR          |    |          | 0x01: Min.          |      |    |
|                        | 1 to 4<br>of LV |    |          | 0x02: Max.          |      |    |
|                        | 01 LV<br>1      |    |          | 0x03: Window        |      |    |
|                        |                 |    |          | 0x04: Inverse range |      |    |
|                        |                 |    |          | 0x05: USP645        |      |    |
|                        |                 |    |          | 0x06: Cleaned water |      |    |
| Limit value            | 266 to          | 2  | TFLOAT   | -9999 to +9999      | 0    | RW |
| Hysteresis error       | 260 10          | 2  | TFLOAT   | 0 to 9999           | 0    | RW |
| Window range           | for MR          | 4  | TFLOAT   | -9999 to +9999      | 0    | RW |
| Window rungo           | 1 to 4          | •  | 11 20/11 |                     | Ũ    |    |
| Pre-alarm lim.         | ofLVS           | 5  | TFLOAT   | 0 to 100 %          | 0    | RW |
| Switch-on delay        | 2               | 6  | TUINT16  | 0 to 9999 s         | 0    | RW |
| Switch-off delay       | -               | 7  | TUINT16  | 0 to 9999 s         | 0    | RW |
| Pulse time             |                 | 8  | TUINT16  | 0 to 9999 s         | 0    | RW |
| Response at hold       | -               | 9  | TENUM    | TENUM values:       | 0x02 | RW |
|                        |                 |    |          | 0x00: Inactive      |      |    |
|                        |                 |    |          | 0x01: Active        |      |    |
|                        |                 |    |          | 0x02: Frozen        |      |    |
| Response in case       |                 | 10 | TENUM    | TENUM values:       | 0x01 | RW |
| of a fault             |                 |    |          | 0x00: Inactive      |      |    |
|                        |                 |    |          | 0x01: Active        |      |    |
|                        |                 |    |          | 0x02: Frozen        |      |    |
| Startup alarm          | -               | 11 | TENUM    | TENUM values:       | 0x00 | RW |
| suppression            |                 |    |          | 0x00: Off           |      |    |
| mode after mea-        |                 |    |          | 0x01: Time-limited  |      |    |
| suring range<br>change |                 |    |          | 0x02: On            |      |    |
| Startup alarm          | -               | 12 | TUINT32  | 0 to 99999 s        | 0    | RW |
| suppression time       |                 | 12 |          |                     | Ĭ    |    |
| after measuring        |                 |    |          |                     |      |    |
| range change           |                 |    |          |                     |      |    |

<sup>a</sup> RW = Read and write access RO = Read access only WO = Write access only

#### **Events**

| Designation    | Index | Sub-<br>index | Data type             | Value range                                                                                                    | Default | Ac-<br>cess<br>right <sup>a</sup> | Description |
|----------------|-------|---------------|-----------------------|----------------------------------------------------------------------------------------------------|---------|-----------------------------------|-------------|
| Event Settings | 111   | 0             | TUINT8<br>(bit field) | Bit 0: PD invalid<br>Bit 1: PD overrange<br>Bit 2: PD underrange<br>Bit 3: Device hard-<br>ware fault<br>Bit 4: Events from<br>application | 2       | RW                                |             |

<sup>a</sup> RW = Read and write access RO = Read access only WO = Write access only

#### 13.3 Service data

The service data are written to the EEPROM cyclically (every 15 minutes).

| Designation                                               | Index | Sub-<br>index | Data type | Value range    | Ac-<br>cess<br>right | Description |
|-----------------------------------------------------------|-------|---------------|-----------|----------------|----------------------|-------------|
| Operating Hours<br>Counter                                | 3000  | 0             | TUINT32   |                | RO                   |             |
| Drag indicator tem-<br>perature process val-<br>ue min.   | 3040  | 0             | TFLOAT    | -50 to +250 °C | RO                   |             |
| Drag indicator tem-<br>perature process val-<br>ue max.   | 3041  | 0             | TFLOAT    | -50 to +250 °C | RO                   |             |
| Number of CIP cy-<br>cles                                 | 3042  | 0             | TUINT16   |                | RO                   |             |
| Number of SIP cy-<br>cles                                 | 3043  | 0             | TUINT16   |                | RO                   |             |
| Number of switch op-<br>erations at switching<br>output 1 | 3044  | 0             | TUINT32   |                | RO                   |             |
| ON period of switch-<br>ing output 1                      | 3045  | 0             | TUINT32   |                | RO                   |             |
| Number of switch op-<br>erations at switching<br>output 2 | 3046  | 0             | TUINT32   |                | RO                   |             |
| ON period of switch-<br>ing output 2                      | 3047  | 0             | TUINT32   |                | RO                   |             |

# 13.4 Fault signaling

IO-Link offers a range of fault signaling options (device status, event codes, PDValid-Flag). Furthermore, malfunctions can also be signaled within the process data via the process value itself or the status of the process value.

#### Overview

| Designation                            | Signaling<br>via pro-<br>cess value<br>in PDI <sup>a</sup> | Process value<br>status in PDI<br>(1 byte) | Device status                          | Event code<br>(Standard<br>event) | Event acti-<br>vation or<br>deactica-<br>tion possi-<br>ble | Event<br>error<br>type |
|----------------------------------------|------------------------------------------------------------|--------------------------------------------|----------------------------------------|-----------------------------------|-------------------------------------------------------------|------------------------|
| No error                               | -                                                          | -                                          | 0 (device is<br>working prop-<br>erly) | -                                 | -                                                           | -                      |
| Process value invalid                  | Yes                                                        | Bit0<br>(Process data<br>invalid)          | 4 (failure)                            | 0x1000<br>(Standard<br>event)     | Yes                                                         | Error                  |
| Overrange                              | No                                                         | intendy                                    |                                        | 0x8C20                            | Yes                                                         | Error                  |
| Underrange                             | No                                                         |                                            |                                        | (Standard<br>event)               | Yes                                                         | Error                  |
| Temperature<br>input invalid           | Yes                                                        | Bit1 (Process<br>data invalid)             | 4 (failure)                            | 0x1000<br>(Standard<br>event)     | Yes<br>(a common<br>switch: Ap-                             | Error                  |
| Compensation<br>temperature<br>invalid | Yes                                                        | Bit2                                       | 4 (failure)                            | 0x8C20<br>(Standard<br>event)     | plication-<br>specific<br>events)                           | Error                  |
| CIP/SIP cy-<br>cles pre-alarm          | Yes                                                        | Bit3                                       | 1 (Mainte-<br>nance re-<br>quired)     | 0x8CA0<br>(JUMO-specif-<br>ic)    |                                                             | Warn-<br>ing           |
| CIP/SIP cy-<br>cles alarm              | Yes                                                        | Bit4                                       | 1 (Mainte-<br>nance re-<br>quired)     | 0x8CA1<br>(JUMO-specif-<br>ic)    |                                                             | Warn-<br>ing           |
| Sensor stress<br>pre-alarm             | Yes                                                        | Bit5                                       | 1 (Mainte-<br>nance re-<br>quired)     | 0x8CA2<br>(JUMO-specif-<br>ic)    |                                                             | Warn-<br>ing           |
| Sensor stress<br>alarm                 | Yes                                                        | Bit6                                       | 1 (Mainte-<br>nance re-<br>quired)     | 0x8CA3<br>(JUMO-specif-<br>ic)    |                                                             | Warn-<br>ing           |
| Calibration tim-<br>er expired         | Yes                                                        | Bit7                                       | 1 (Mainte-<br>nance re-<br>quired)     | 0x8CA4<br>(JUMO-specif-<br>ic)    |                                                             | Warn-<br>ing           |
| Operating data<br>acquisition<br>alarm | Yes                                                        | Bit8                                       | 2 (Outside the specification)          | 0x8CA5<br>(JUMO-specif-<br>ic)    |                                                             | Warn-<br>ing           |
| Error in config-<br>uration data       | No                                                         | Bit14<br>(Parameter er-<br>ror)            | 4 (failure)                            | 0x6320<br>(Standard<br>event)     | No                                                          | Error                  |

# 13 IO-Link data

| Error in cali-<br>bration data                                    | Yes | Bit15<br>(Device is de- | 4 (failure)                   | 0x5000<br>(Standard           | Yes | Error        |
|-------------------------------------------------------------------|-----|-------------------------|-------------------------------|-------------------------------|-----|--------------|
| Device is de-<br>fective (Probe<br>break, probe<br>short circuit) | No  | fective)                |                               | event)                        |     |              |
| Undervoltage                                                      | No  | -                       | 2 (Outside the specification) | 0x5111<br>(Standard<br>event) | No  | Warn-<br>ing |

<sup>a</sup> PDI = Process Data Input

#### Device status and event codes

Various events can be activated or deactivated via configuration parameters.

#### **PD-Valid Flag**

If the device status is 4 (failure), the PDValid-Flag is set to zero (false). This means that all of the process data is invalid. In order to determine the precise cause, the process value or status bits can be evaluated.

#### Process value status

⇒ See chapter 13.1 "Process data", page 49

## 14.1 General Information

Device versions of the JUMO digiLineCi

In addition, sensors with JUMO digiLine electronics in device versions with an IO-Link interface can also be configured using the engineering system for your automation device, or on a PC using the JUMO DSM software. You can find more information on this in the documentation for your engineering system or in the operating manual for the JUMO DSM software.

The tables in this chapter explain all of the configuration parameters of the JUMO digiLine electronics.

## 14.2 Important information

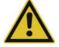

#### CAUTION!

Incorrect configurations can cause sensor malfunctions.

The consequence may be erroneous measured values.

Prior to startup, check all information in the configuration.

### 14.3 Input

### 14.3.1 Ci input (inductive conductivity)

| Configuration item                  | Selection/setting op-<br>tion           | Explanation                                                                                                    |
|-------------------------------------|-----------------------------------------|----------------------------------------------------------------------------------------------------|
| Compensation tempera-               | •                                       | Selects the source for the compensation temperature                                                                                                    |
| ture                                | via temperature input<br>interface      | <b>Manual temperature:</b> Compensation using a fixed temperature value entered in the "Manual temperature" configuration item.                                                                                                    |
|                                     |                                         | Via interface: Compensation temperature is transferred by master.                                                                                                    |
|                                     |                                         | <b>Temperature input:</b> The integrated temperature probe of the sensor supplies the compensation temperature.                                                                                                    |
| Manual temperature                  | -20 to +250 °C                          | Constant compensation temperature value                                                                                                    |
|                                     |                                         | If the <b>"Compensation temperature"</b> configuration item is set<br>to <b>"Manual temperature"</b> , this value is used for temperature<br>compensation of the measured conductivity value.                                              |
| Reference temperature for linear TC | 15 to 30 °C                             | required only for conductivity measurement with "TC lin-<br>ear", "TC-curve" and TDS temperature compensation:                                                                                                    |
|                                     |                                         | The temperature at which the conductivity value displayed was set                                                                                                    |
| Filter Time Constant                | 0.0 to 25.0 s                           | Optimization of measured value updating                                                                                                    |
|                                     |                                         | The larger the value of the filter time constant, the slower is the change in measured value at the output.                                                                                                    |
| Rel. cell constant mode             | One CC for all MR<br>One CC for each MR | This parameter can be used to specify whether one relative cell constant should be used for all 4 measuring ranges, or whether each measuring range should have its own cell constant and that is used for the measured value calculation. |
|                                     |                                         | $\Rightarrow$ "Calibrating the relative cell constant", page 37                                                                                                    |
| Nominal cell constant               | 4 to 8 cm <sup>-1</sup>                 | only for device versions with a separate sensor                                                                                                    |
|                                     |                                         | nominal cell constant of the conductivity sensor (can be read from the sensor nameplate)                                                                                                    |

# **14 Configuration**

| Configuration item | Selection/setting op-<br>tion | Explanation                                                                                                    |
|--------------------|-------------------------------|----------------------------------------------------------------------------------------------------|
| Install. factor    | 80 to 120 %                   | This factor helps to correct for measuring errors by the sensor<br>when the sensor cannot be mounted as indicated in the instal-<br>lation instructions for the particular sensor. Always refer to the<br>documentation for the sensor type associated with your device<br>for the setting. You can identify the sensor type for your device<br>from the order code on the nameplate.<br>⇔ chapter 4.1 "Order details", page 17 |

# 14.3.2 Measuring ranges 1 to 4 for the Ci input

#### Measuring range selection

On device versions with an IO-Link interface, the individual measuring ranges are activated by the IO-Link master (PLC). The IO-Link master must be programmed appropriately by the user.

#### Configuration data for measuring ranges 1 to 4

| Configuration item      | Selection/setting op-<br>tion                                                                                                    | Explanation                                                                                                    |
|-------------------------|----------------------------------------------------------------------------------------------------|----------------------------------------------------------------------------------------------------|
| Compensation            | None,<br>TK-Linear,<br>TK-Kurve,<br>natural waters,<br>natural waters with ex-<br>panded temperature<br>range,<br>TDS,<br>NaOH 0 to 12 %<br>NaOH 25 to 50 %<br>HNO <sub>3</sub> 0 to 25 %<br>HNO <sub>3</sub> 0 to 25 %<br>HNO <sub>3</sub> 36 to 82 %<br>H <sub>2</sub> SO <sub>4</sub> 0 to 28 %<br>H <sub>2</sub> SO <sub>4</sub> 0 to 28 %<br>H <sub>2</sub> SO <sub>4</sub> 92 to 99 %<br>HCl 22 to 44 %<br>NaCl 0 to 25 %<br>MgCl <sub>2</sub> 0 to 17.5 %<br>MgCl <sub>2</sub> 18.5 to 25 % | Type of temperature compensation                                                                                                    |
| Temperature coefficient | 0 to 6 %/K                                                                                                    | applicable only to "TC linear" and "TDS" compensation                                                                                                    |
|                         |                                                                                                    | The temperature coefficient is a measure of the temperature de-<br>pendence of the electrolytic conductivity of a liquid. It is used to<br>compensate for the effect of temperature when measuring the<br>electrolytic conductivity. If it is known, the temperature coeffi-<br>cient can be entered here or, if it is not yet known, determined<br>by the calibration. |
|                         |                                                                                                    | ⇔ chapter 9.2 "Calibration methods for Ci conductivity sensors<br>(inductive)", page 35                                                                                                    |
| Unit for calculation    | µS/cm<br>mS/cm<br>kΩ×cm<br>MΩ×cm                                                                                                    | Unit in which the conductivity is displayed                                                                                                    |

| Configuration item | Selection/setting op-<br>tion | Explanation                                                                                                    |
|--------------------|-------------------------------|----------------------------------------------------------------------------------------------------|
| Unit               | up to 5 text characters       | only for TDS compensation or customer-specific lineariza-<br>tion                                                                           |
|                    |                               | Unit for the process variable to be displayed for TDS measure-<br>ments or when using customer-specific linearization (e.g. ppm<br>or mg/l) |
| Offset             | -9999 to +9999                | Correction value added to measured value                                                                                                    |
| TDS factor         | 0.01 to 2.00                  | only for TDS compensation:                                                                                                    |
|                    |                               | Conversion factor from measured conductivity to display unit (see configuration item "Unit" in this table)                                  |
|                    |                               | for TDS compensation, see configuration item "Compensation" in this table                                                                   |

# 14.3.3 Temperature input

| Configuration item         | Selection/setting op-<br>tion | Explanation                                                                                                    |
|----------------------------|-------------------------------|----------------------------------------------------------------------------------------------------|
| Temperature input function | active<br>inactive            | only for hardwired device versions:<br>Activation of the temperature input                                                                                |
| Filter Time Constant       | 0.0 to 25.0 s                 | Optimization of measured value updating<br>The larger the value of the filter time constant, the slower is the<br>change in measured value at the output. |
| Offset                     | -10 to+10 °C                  | Correction value added to measured value                                                                                                    |

# 14.4 IO-Link interface

# 14.4.1 SIO mode (switching outputs)

| Configuration item                  | Selection/setting op-<br>tion                                                             | Explanation                                                                                                    |
|-------------------------------------|-------------------------------------------------------------------------------------------|----------------------------------------------------------------------------------------------------|
| output signal                       | Limit value 1<br>Limit value 2<br>Sensor fault<br>Calibration timer<br>Calibration active | Digital signal source for the output                                                                                                    |
| Inversion                           | Yes<br>No                                                                                 | Switching status inverted or not inverted                                                                                                    |
| Output mode                         | p-switching<br>n-switching<br>Push/Pull                                                   | Output driver mode in the SIO mode<br>In the SIO mode, the IO-Link output allows the circuit variants<br>PNP (p-switching), NPN (n-switching) and Push/Pull. The out-<br>put driver must be set to the desired mode using this configura-<br>tion item. |
| Switching operations<br>limit value | 0 to 99999 ×1000                                                                          | The switching operations of the binary outputs are counted in the device. When the limit value is reached, a service message is shown <b>on device versions with a display</b> .                                                                        |
|                                     |                                                                                           | Setting 0 = Limit value monitoring inactive                                                                                                    |

# **14 Configuration**

| Configuration item    | Selection/setting op-<br>tion | Explanation                                                                                                    |
|-----------------------|-------------------------------|----------------------------------------------------------------------------------------------------|
| Limit value ON period | 0 to 99999 h                  | The total ON period of the binary outputs is counted in the de-<br>vice. When the limit value is reached, a service message is<br>shown <b>on device versions with a display</b> . |
|                       |                               | Setting 0 = Limit value monitoring inactive                                                                                                    |

## 14.5 Sensor monitoring

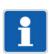

#### NOTE!

Sensor monitoring requires plant-specific empirical values for the sensor stress caused by process conditions. Configure the sensor monitoring parameters on the basis of these empirical values.

#### Sensor monitoring

| Configuration item              | Selection/setting op-<br>tion | Explanation                                                                                                    |
|---------------------------------|-------------------------------|----------------------------------------------------------------------------------------------------|
| CIP/SIP alarm                   | Inactive                      | Activates/deactivates the CIP/SIP alarm                                                                                                    |
|                                 | Active                        | on reaching the maximum number of CIP/SIP cycles                                                                                                    |
| Sensor stress alarm             | Inactive                      | Activates/deactivates the sensor stress alarm                                                                                                    |
|                                 | Active                        | The "Sensor stress" value reflects the current level of stress on<br>the sensor from high temperatures and high conductivity val-<br>ues. The following sensor stress alarm states are signaled on<br>JUMO masters and on the device display (only on device ver-<br>sions with a display) on reaching the specified limit values: |
|                                 |                               | Pre-alarm for sensor stress above sensor stress level 3                                                                                                    |
|                                 |                               | Alarm for sensor stress above sensor stress level 7                                                                                                    |
| CIP temperature                 | -20 to+150 °C                 | Temperature thresholds for identifying CIP/SIP cycles                                                                                                    |
| SIP temperature                 |                               | If the CIP/SIP cycle takes place above one of these values for<br>the set duration of a CIP/SIP cycle, the values identify a suc-<br>cessfully completed CIP/SIP cycle and the CIP or SIP counter<br>is incremented. The respective counter is reset only after the<br>value has dropped below the CIP/SIP temperature.            |
| CIP cycle duration              | 0 to 9999 s                   | Duration of a CIP/SIP cycle                                                                                                    |
| SIP cycle duration              |                               |                                                                                                    |
| Maximum number of<br>CIP cycles | 0 to 999                      | Specifies the number of CIP/SIP cycles at which the CIP/SIP alarm is triggered on the master <sup>a</sup>                                                                                                    |
| Maximum number of SIP cycles    |                               |                                                                                                    |

<sup>a</sup> The counters for CIP and SIP cycles are automatically incremented by the JUMO digiLine electronics each time a CIP or SIP process is recognized on the basis of the configured CIP/SIP temperatures and duration of the CIP/SIP cycle.

# 14.6 Calibration timer

#### **Calibration timer**

| Configuration item   | Selection/setting op-<br>tion | Explanation                                                                                                    |
|----------------------|-------------------------------|----------------------------------------------------------------------------------------------------|
| Calibration interval | 0 to 9999 days                | Time from one calibration to the next. The time at which a cali-<br>bration is due is indicated by the calibration alarm on device ver-<br>sions with a display.        |
|                      |                               | In addition, the calibration alarm from the IO-Link master can be read and processed in the status word of the process data (see chapter 13.1 "Process data", page 49). |

# 14.7 Display

#### **General information**

| Configuration item    | Selection/setting op-<br>tion                                                                         | Explanation                                                                                                    |
|-----------------------|----------------------------------------------------------------------------------------------------|----------------------------------------------------------------------------------------------------|
| Language              | German<br>English<br>French<br>Spanish                                                                | Selection of the operating language for the JUMO digiLineCi                                                                                                    |
| Automatic logoff time | 0 to 15 min.                                                                                          | The automatic logoff time can be set here. This time counts<br>down as soon as the user has logged in to the device. Once this<br>time elapses, the logged-in user is logged off automatically. If<br>the automatic logoff time is set to the value 0 s, then automatic<br>logoff is inactive. The user then remains logged in for the entire<br>length of the session. |
|                       |                                                                                                    | ⇔ chapter 7.2.1 "Log-on/Log-out", page 31                                                                                                    |
| Display type          | Normal<br>Large display<br>Bargraph                                                                   | In the normal and large display, 2 values are shown on the display in the measuring mode (main and secondary value).                                                                                                    |
|                       |                                                                                                    | In the bargraph display, the main value is shown as a numerical value at the center in the measuring mode and visualized underneath as a bargraph display. In contrast to the normal and large display, the secondary value is not shown in this case. The value range of the main value for the bargraph can be set (see next table).                                  |
|                       |                                                                                                    | The compensated conductivity is the main value and the tem-<br>perature is the secondary value in the default setting. However,<br>this setting can also be changed to meet your requirements (see<br>further below in this table).                                                                                                    |
| Temperature Unit      | °C<br>°F                                                                                              | Temperature unit setting for the device                                                                                                    |
| Sign. main value      | No signal<br>Temperature input<br>Compensation temp.<br>Uncomp. conductivity<br>Compens. Conductivity | Signal source for the main value display                                                                                                    |
|                       |                                                                                                    | In the measuring mode, the main value is shown on the display as the center value (the largest).                                                                                                    |
|                       |                                                                                                    | The appearance of the display can be set in the display type (higher up in this table).                                                                                                    |

# **14 Configuration**

| Configuration item | Selection/setting op-<br>tion                                                                         | Explanation                                                                                                    |
|--------------------|----------------------------------------------------------------------------------------------------|----------------------------------------------------------------------------------------------------|
| Sig. sec. value    | No signal<br>Temperature input<br>Compensation temp.<br>Uncomp. conductivity<br>Compens. Conductivity | Signal source for the secondary value display<br>In the measuring mode, the secondary value is shown on the<br>display as an additional value accompanying the main value<br>(smaller display below the main value).<br>The appearance of the display can be set in the display type<br>(higher up in this table). |

### Measuring ranges 1 to 4

| Configuration item | Selection/setting op-<br>tion            | Explanation                                                                              |
|--------------------|------------------------------------------|------------------------------------------------------------------------------------------|
| Bargraph start     |                                          | Measured value of the main value at the start of the bargraph display                    |
| Bargraph end       |                                          | Measured value of the main value at the end of the bargraph display                      |
| Decimal place      | XXXX<br>XXX.x<br>XX.xx<br>X.xxx<br>X.xxx | Number of desired decimal places<br>The number of decimal places can be set from 0 to 3. |

## 15.1 Cleaning

The front of the device (front foil) can be cleaned with standard detergents, rinsing and cleaning agents.

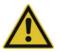

#### CAUTION!

The front of the device is not resistant to aggressive acids and lyes, scouring agents, and cleaning with a pressure cleaner.

Use of these media can cause damage.

Only clean the front of the device with suitable agents.

### 15.2 Sensor replacement on device versions with a separate sensor

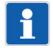

#### NOTE!

Sensor replacement is not possible on JUMO digiLine electronics in device versions as a head transmitter. Here, replacement of the entire module with sensor and electronics is required.

#### Replacement of the sensor with retention of the JUMO digiLine electronics

On device versions with a separate sensor, the sensor can be disconnected from the JUMO digiLine electronics. If the sensor needs to be replaced, the JUMO digiLine electronics can be connected to a new sensor and re-inserted. The "Sensor replacement function" must be used in this case to reset the corresponding data in the JUMO digiLine electronics and increment the "sensor counter".

⇒ JUMO DSM software operating manual

# 16.1 IO-Link interface

| Communication interface                    | IO-Link device V 1.1 (downward compatible to V 1.0)                                                                                          |
|--------------------------------------------|----------------------------------------------------------------------------------------------------|
| Communication mode (data transfer rate)    | COM 3 (230.4 kBaud)                                                                                                    |
| IO Device Description (IODD)               | The IODD can be localized via the "IODDfinder" on the JUMO website in the product area for this device or at www.io-link.com and downloaded. |
| Max. cable length acc. to IO-Link standard | 20 m                                                                                                    |
| Output mode                                |                                                                                                    |
| Switching output type                      | Transistor switching output can be configured as NPN, PNP or Push/Pull                                                                       |
| short-circuit proof                        | Yes (clocked)                                                                                                    |
| resistant to overload                      | Yes                                                                                                    |
| protected against polarity reversal        | Yes                                                                                                    |
| Ampacity of the switching outputs          | 100 mA in each case                                                                                                    |
| Voltage drop of the switching outputs      | max. 2 V in each case                                                                                                    |

# 16.2 Analog inputs (sensor connection side)

#### Input for temperaure sensor

| Measuring range               |                            |
|-------------------------------|----------------------------|
| Pt100                         | -50 to +250 °C             |
| Pt1000                        | -50 to +250 °C             |
| Connection types              | 2-wire/3-wire              |
| Measuring accuracy            | ±0.25 % of MR <sup>a</sup> |
| Ambient temperature influence | 0.1 % / K                  |
| Period                        | 500 ms                     |

<sup>a</sup> MR: measuring range span

### Input for Ci conductivity sensor

| Units                       | μS/cm<br>mS/cm                                                     |
|-----------------------------|--------------------------------------------------------------------|
| Display ranges <sup>a</sup> | 0.000 to 9.999<br>00.00 to 99.99<br>000.0 to 999.9<br>0000 to 9999 |

| Temperature compensation      | TC linear <sup>b</sup> for -50 to +250 °C                    |  |
|-------------------------------|--------------------------------------------------------------|--|
|                               | TC curve <sup>b</sup> for -20 to +150 °C                     |  |
|                               | TDS <sup>c</sup> for -50 to +250 °C                          |  |
|                               | Natural water DIN EN 27888 for 0 to 36 °C                    |  |
|                               | Natural water with expanded range for 0 to 100 °C            |  |
|                               | NaOH 0 to 12 % for 0 to 90 °C                                |  |
|                               | NaOH 25 to 50 % for 10 to 90 °C                              |  |
|                               | HNO <sub>3</sub> 0 to 25 % for 0 to 80 °C                    |  |
|                               | HNO <sub>3</sub> 36 to 82 % for-20 to +65 °C                 |  |
|                               | H <sub>2</sub> SO <sub>4</sub> 0 to 28 % for -17 to +104 °C  |  |
|                               | H <sub>2</sub> SO <sub>4</sub> 36 to 85 % for -17 to +115 °C |  |
|                               | H <sub>2</sub> SO <sub>4</sub> 92 to 99 % for -17 to +115 °C |  |
|                               | HCL 0 to 18 % for 10 to 65 °C                                |  |
|                               | HCL 22 to 44 % for -20 to +65 °C                             |  |
|                               | NaCl 0 to 25 % for-10 to +40 °C                              |  |
|                               | MgCl <sub>2</sub> 0 to 17.5 % for -10 to +40 °C              |  |
|                               | MgCl <sub>2</sub> 18.5 to 25 % for -10 to +40 °C             |  |
| Measuring accuracy            |                                                              |  |
| 0.000 to 1.000 mS/cm          | ±1.5 % of the MRE <sup>d</sup>                               |  |
| 1.001 to 10.00 mS/cm          | ±1 % of the MRE <sup>d</sup>                                 |  |
| 10.01 to 100.0 mS/cm          | ±1 % of the MRE <sup>d</sup>                                 |  |
| 100.1 to 1000 mS/cm           | ±1 % of the MRE <sup>d</sup>                                 |  |
| 1001 to 2000 mS/cm            | ±1.5 % of the MRE <sup>d</sup>                               |  |
| Cell constant                 | 4 to 8 cm <sup>-1</sup>                                      |  |
| Measuring range selection     | 4 configurable measuring ranges                              |  |
| Ambient temperature influence | 0.1 % / K                                                    |  |
| Period                        | 500 ms                                                       |  |

<sup>a</sup> The measuring/display range is scalable. The decimal place is user configurable.

<sup>b</sup> TC: temperature coefficient

<sup>c</sup> TDS (Total Dissolved Solids)
 <sup>d</sup> MRE: Measuring range end value

# 16.3 Electrical data

#### Device versions with IO-Link

| Voltage supply <sup>ab</sup>         | DC 18 to 30 V                      |
|--------------------------------------|------------------------------------|
| Power/current consumption            |                                    |
| Digital outputs without load         | < 1.5 W                            |
| Load per digital output up to 100 mA | < 7.5 W                            |
| Electromagnetic compatibility (EMC)  | DIN EN 61326-1<br>DIN EN 61326-2-3 |
| Interference emission                | Class B <sup>c</sup>               |
| Interference immunity                | Industrial requirements            |
| Protection rating                    | Protection rating III              |

<sup>a</sup> The voltage supply for the JUMO digiLine electronics must be provided with SELV or PELV and must meet the requirements for energy-limited electrical circuits to DIN EN 61010-1.

<sup>b</sup> The power supply current must be limited to 3 A. If the voltage supply allows higher current consumption, a fuse must be provided.

<sup>c</sup> The product is suitable for industrial use as well as for households and small businesses.

## 16.4 Case

| Material           | Plastic (ABS)                                               |  |
|--------------------|-------------------------------------------------------------|--|
| Protection type    | IP66, IP67, IP69K                                           |  |
| Operating position | Horizontal (venting element on the underside of the device) |  |

## 16.5 Environmental influences

### 16.5.1 Device version as head transmitter

| Ambient temperature               | -20 to +60 °C                         |  |
|-----------------------------------|---------------------------------------|--|
| Storage temperature               | -25 to +80 °C                         |  |
| Shock resistance                  | DIN EN 60654-3                        |  |
| Acceleration                      | 40 m/s <sup>2</sup>                   |  |
| Duration                          | Duration 5 ms                         |  |
| Vibration resistance              | IEC 61298-3                           |  |
| Frequency range                   | 10 to 1000 Hz                         |  |
| Deflection                        | 0.35 mm                               |  |
| Acceleration                      | 50 m/s <sup>2</sup>                   |  |
| Resistance to climatic conditions | Climate class 4K4H to<br>EN 60721-3-4 |  |
|                                   | Relative humidity ≤ 100 % condensing  |  |

#### 16.5.2 Device version with separate sensor

| Ambient temperature | -20 to +60 °C |
|---------------------|---------------|
| Storage temperature | -25 to +80 °C |

# 16 Technical data

| Shock resistance                  | DIN EN 60654-3                        |
|-----------------------------------|---------------------------------------|
| Acceleration                      | 40 m/s <sup>2</sup>                   |
| Duration                          | Duration 5 ms                         |
| Vibration resistance              | IEC 61298-3                           |
| Frequency range                   | 10 to 150 Hz                          |
| Deflection                        | 0.75 mm                               |
| Acceleration                      | 2 m/s2                                |
| Resistance to climatic conditions | Climate class 4K4H to<br>EN 60721-3-4 |
|                                   | Relative humidity ≤ 100 % condensing  |

# 16.6 Approvals

| Approval mark | Test facility              | Certificate/certification number | Inspection basis                                                        |
|---------------|----------------------------|----------------------------------|-------------------------------------------------------------------------|
| DNV GL        | DNV GL                     | Approval submitted               | Class Guideline<br>DNVGL-CG-0339                                        |
| c UL us       | Underwriters Laboratories, | Approval submitted               | UL 61010-1 (3rd Edition),<br>CAN/CSA-C22.2 No.<br>61010-1 (3rd Edition) |
| GOST          | -                          | Approval submitted               | -                                                                       |
| EAC           | RU                         | Approval submitted               | -                                                                       |

### 16.7 Sensor properties in head transmitters

The technical data for the sensors of the individual device versions, which are combined with the head transmitter, must be obtained from their data sheets. The relevant sensor types for the individual device versions of the JUMO digiLine Ci can be obtained from the following table.

| JUMO digiLine Ci device versions | Sensor data sheet                                              |
|----------------------------------|----------------------------------------------------------------|
| 202761 with sensor type 10       | 202941                                                         |
| 202761 with sensor type 20       | 202942                                                         |
| 202761 with sensor type 30       | 202943 (data for sensors 202943/10 and 202943/20 are relevant) |
| 202761 with sensor type 40       | 202943 (data for sensor 202943/30 are relevant)                |

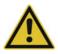

#### **CAUTION!**

In the case of head transmitters, heat emitted from the system can exceed the admissible temperature of the head transmitter.

Make sure that the head transmitter used is operated within the limits of its technical data.

Observe the specifications on the data sheet! It may be necessary to select a device version with a separate sensor and mount the transmitter at an adequate distance from the heat source.

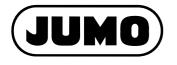

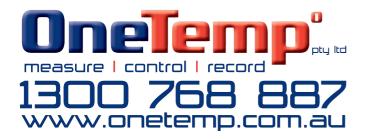

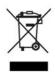